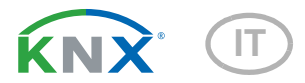

# Nunio KNX M-T Tasto

Numero dell'articolo 71280

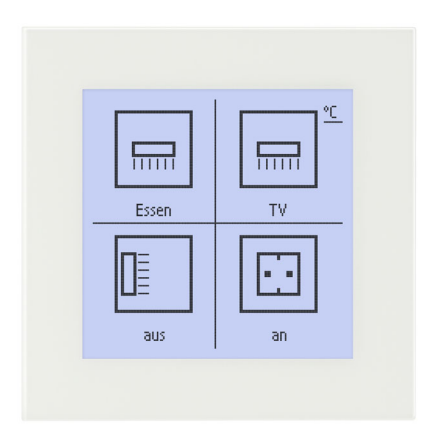

# elsner Installazione e regolazione

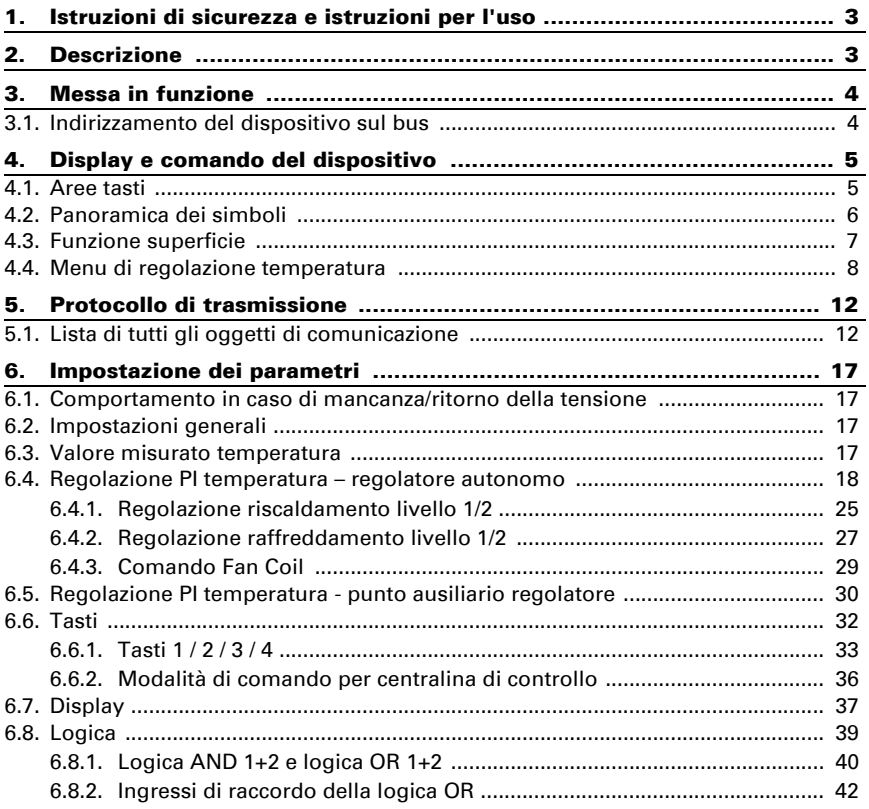

Il presente manuale d'uso è soggetto a modifiche e verrà adattato alle nuove versioni del software. La versione della revisione (versione software e data) si trova a piè di pagina del sommario.

Se si dispone di un dispositivo con una versione più recente del software, si prega di consultare www.elsner-elektronik.de nell'area menù "Service", o una versione del manuale d'uso più recente disponibile.

### Leggenda dei simboli usati nel presente manuale

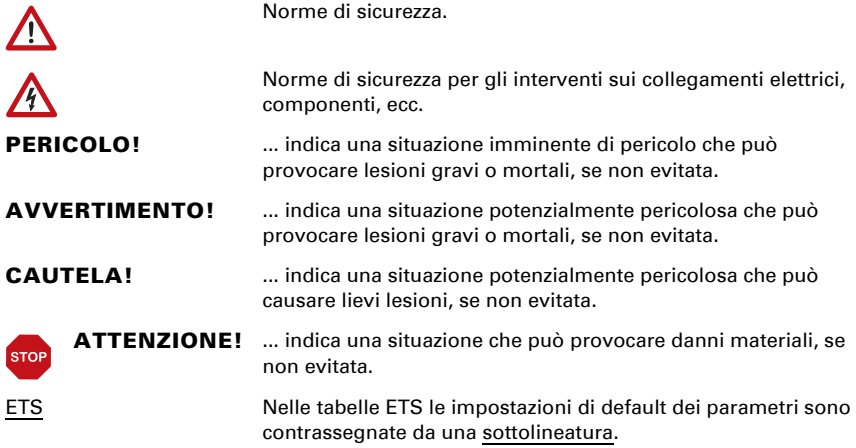

# <span id="page-4-0"></span>1. Istruzioni di sicurezza e istruzioni per l'uso

L'installazione, le verifiche, la messa in funzione e la correzione di errori del dispositivo, possono essere eseguite solo da elettricisti autorizzati.

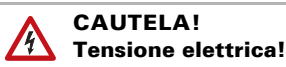

 $\overline{15}$ 

• Ispezionare gli apparecchi per verificare che non siano danneggiati prima dell'installazione. Mettere in funzione solo apparecchi non danneggiati.

• Rispettare le direttive, le norme e le disposizioni vigenti a livello locale per l'installazione elettrica.

• Mettere immediatamente fuori servizio l'apparecchio o il sistema e assicurarlo contro l'accensione involontaria se non è più garantito un funzionamento sicuro.

Utilizzare l'apparecchio esclusivamente per l'automazione degli edifici e osservare le istruzioni per l'uso. L'uso improprio, le modifiche al dispositivo o l'inosservanza delle istruzioni per l'uso invalideranno qualsiasi diritto di garanzia.

Mettere in funzione l'apparecchio solo come installazione fissa, cioè solo in stato montato e dopo il completamento di tutti i lavori di installazione e messa in funzione e solo nell'ambiente previsto a tale scopo.

La società Elsner Elektronik non risponde di eventuali modifiche o aggiornamenti normativi, successivi alla pubblicazione del presente manuale operativo.

Le informazioni sull'installazione, la manutenzione, lo smaltimento, la fornitura e i dati tecnici si trovano nelle avvertenze per l'installazione.

# <span id="page-4-1"></span>2. Descrizione

**Tasto Nunio KNX M-T** è un interruttore touch universale per il sistema bus per edifici KNX. È dotato di display touch monocromatico su cui i tasti possono essere visualizzati in varie disposizioni. Le funzioni dei tasti sono definite in maniera personalizzata. Questo rende la tastiera sante estremamente flessibile per esigenze mutevoli (cambio di inquilini in immobili residenziali o commerciali, camere d'albergo, ecc.).

Tasto Nunio KNX M-T ha un sensore di temperatura integrato. Il dispositivo può ricevere attraverso il bus un valore di temperatura esterno misurato ed elaborarlo con i propri dati fino ad una temperatura complessiva (valore misto).

**Nunio KNX M-T** è dotato di un regolatore PI per riscaldamento e raffreddamento. In via opzionale, sul display può essere visualizzato un indicatore di controllo della temperatura. Con il quale si possono impostare temperatura nominale, modalità e, se necessario, velocità del ventilatore.

Gli oggetti di comunicazione possono essere collegati tramite porte logiche AND e OR.

Delle dimensioni di un interruttore, il dispositivo è dotato di un telaio in vetro integrato retroilluminato dall'illuminazione del display. Viene installato in una scatola da interruttore.

#### *Funzioni:*

- Indicatore display con uno, due, tre o quattro tasti touch. Icona e testo selezionabili per ogni tasto. Ogni tasto può essere configurato come interruttore, commutatore, azionamento (veneziana, tapparella, tenda da sole o finestra con distinzione breve/lunga), finestra, dimmer, trasduttori di valore a 8 o 16 bit per il richiamo/salvataggio della scena
- Illuminazione display con luminosità di base e di comando regolabile. Con entrambi i livelli di luminosità, si illuminano anche i lati esterni del telaio. Possibile lo spegnimento completo del display (standby).
- Funzione superficie al tocco con la superficie della mano o passandoci sopra. Configurabile come interruttore, commutatore, come trasduttore di valore a 8 o 16 bit o per richiamo di scena
- Menu per regolazione temperatura con tasti +/- (più caldo, più freddo), indicatore valori nominali, scelta della modalità e impostazione velocità ventilatore
- Illuminazione display regolabile, incl. spegnimento in standby
- Misurazione della temperatura. Valore misto dei propri valori misurati e valori esterni (regolabili in percentuale), uscita dei valori minimo e massimo
- Regolatore PI per il riscaldamento (a uno o due stadi) e il raffreddamento (a uno o due stadi) in base alla temperatura. Regolazione in base ai valori nominali separati o alla temperatura nominale di base. Con comando fan coil
- 2 porte logiche AND e 2 porte logiche OR con 4 ingressi ciascuna. Come ingressi per le porte logiche possono essere usati le azioni di comando, nonché gli 8 ingressi logici sotto forma di oggetti di comunicazione. L'uscita di ogni porta può essere configurata a scelta come 1 bit oppure come 2 x 8 bit

# <span id="page-5-0"></span>3. Messa in funzione

Impostazione delle funzioni bus tramite il software KNX a partire da ETS 5. Il file di **prodotto** è a disposizione per il download nel catalogo online ETS e sulle pagine internet della Elsner Elektronik, sotto l'indirizzo www.elsner-elektronik.de.

Dopo l'applicazione della tensione bus, l'apparecchio è in fase di inizializzazione per ca. 5 secondi. Durante questo periodo di tempo non è possibile ricevere o trasmettere informazioni tramite il bus.

# <span id="page-5-1"></span>3.1. Indirizzamento del dispositivo sul bus

L'assegnazione dell'indirizzo fisico avviene tramite ETS. A tale scopo, il dispositivo è dotato di una tastiera e un LED di controllo.

L'apparecchio viene fornito con l'indirizzo bus 15.15.255. Con l'ETS è possibile programmare un indirizzo diverso.

# <span id="page-6-0"></span>4. Display e comando del dispositivo

# <span id="page-6-1"></span>4.1. Aree tasti

Sul display possono essere visualizzati uno, due, tre o quattro tasti. La definizione avviene nell'ETS, dove avviene anche l'assegnazione delle funzioni e dei simboli e l'inserimento di due varianti di testo, ciascuna con un massimo di 12 lettere/cifre.

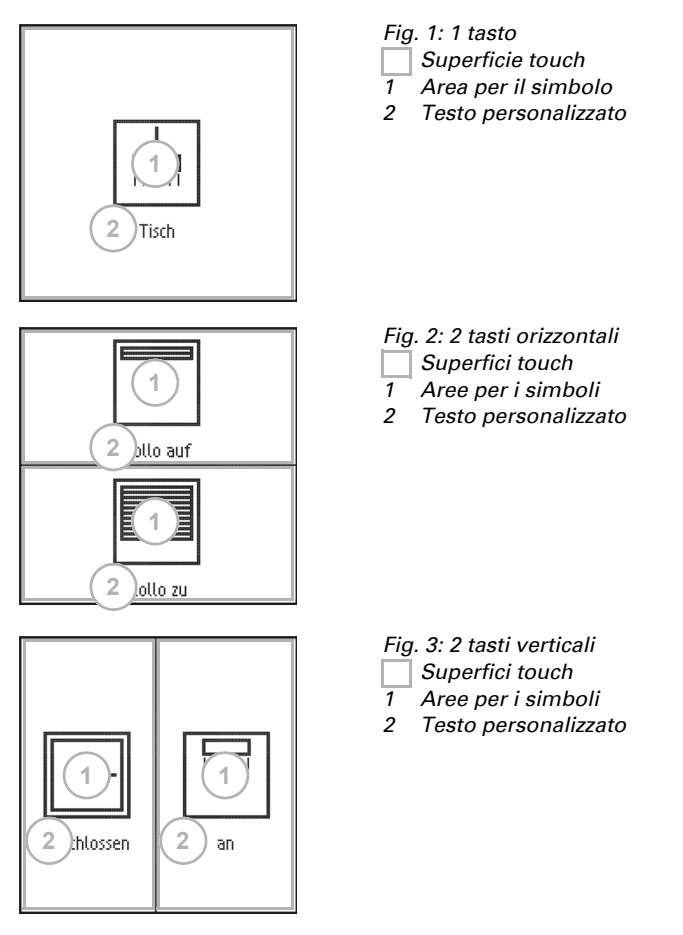

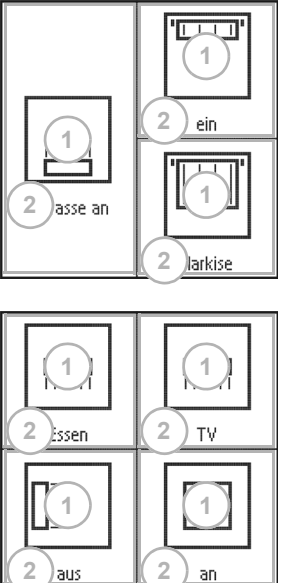

- *Fig. 4: 3 tasti Superfici touch 1 Aree per i simboli*
- *2 Testo personalizzato*

*Superfici touch 1 Aree per i simboli*

<span id="page-7-1"></span><span id="page-7-0"></span>4.2. Panoramica dei simboli

an

Nell'applicazione del dispositivo (ETS) possono essere selezionati i seguenti simboli:

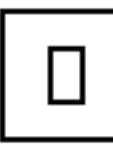

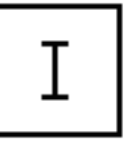

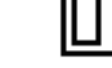

*Nessuno 0 1 scenario*

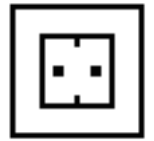

,,,,,,

*Presa Illuminazione Luci a sospensione*

 $111111$ 

 $111111$ 

*Lampade da terra*

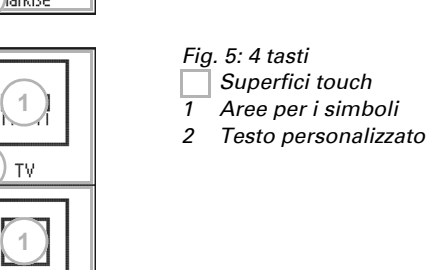

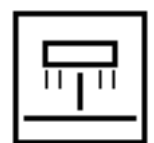

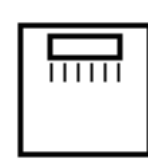

,,,,,,

*Luci da tavolo Luci parete Luci soffitto Faretto a pavimento*

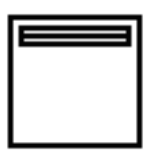

*Tapparella aperto*

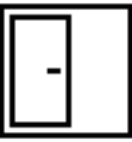

*Finestra aperto*

*Tenda da sole chiuso*

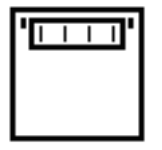

*Veneziana chiusi*

*aperto*

*Tenda da sole* 

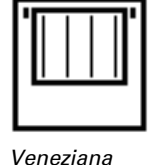

*aperti*

*chiuso*

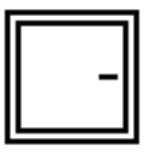

*Finestra chiuso*

# <span id="page-8-0"></span>4.3. Funzione superficie

Se la funzione superficie è stata attivata nell'ETS, oltre alle normali funzioni dei tasti è disponibile una funzione supplementare. Essa si attiva con il tocco, ad esempio quando tutto il palmo della mano tocca il pulsante o ci passa sopra.

#### *Utilizzo della funzione superficie*

La superficie del display è virtualmente divisa in quattro aree che corrispondono alle aree dei tasti nell'impostazione "4 tasti". Le superfici virtuali sono indipendenti dai tasti visualizzati. Rimangono le stesse sia che vengano visualizzati uno, due, tre o quattro tasti.

Premendo una superficie virtuale e toccandone un'altra (diversa) entro 0,2 secondi, viene eseguita un'altra azione impostata nell'ETS per il funzionamento della superficie (Vedi a) e b)). Successivamente la funzione touch viene bloccata per 0,5 secondi.

#### *Utilizzare la normale funzione dei tasti*

Se viene toccata una delle aree tasti visualizzata e non viene toccata nessun'altra superficie virtuale entro 0,2 secondi, la funzione normale dei tasti è attiva per 5 secondi (Vedi c) e d)). Ciò significa che una volta trascorsi 0,2 secondi, si possono premere più

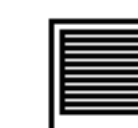

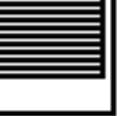

*Tapparella* 

volte tasti diversi o lo stesso tasto e viene eseguita la normale funzione dei tasti. Ad ogni nuovo tocco del tasto, la prontezza della funzione tasti normale viene prolungata di 5 secondi.

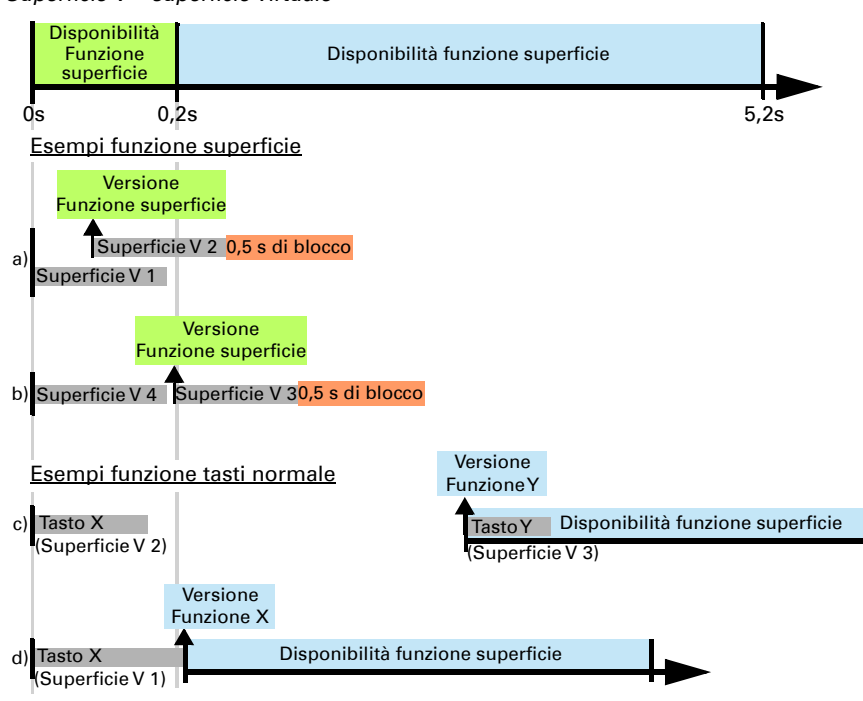

*Fig. 6 Superficie V = superficie virtuale*

Se la funzione superficie è disattivata nell'ETS, i tasti possono essere utilizzati normalmente in qualsiasi momento.

### <span id="page-9-0"></span>4.4. Menu di regolazione temperatura

Se viene usato il regolatore di temperatura del **Nunio KNX M-T** sul display può essere visualizzato un menu del regolatore di temperatura. Il menu del regolatore di temperatura deve essere attivato nell'ETS.

Sull'indicatore tasti in alto a destra si trova un'area °C. Toccarla per accedere al menu del regolatore di temperatura.

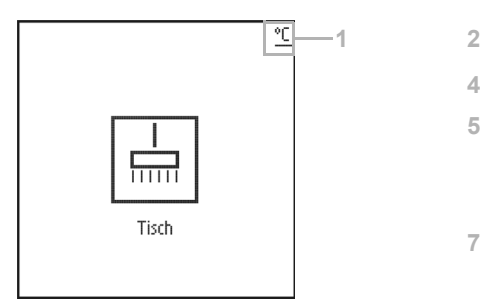

*Fig. 7 a*

*1 Al menu di regolazione temperatura*

*Indicatore tasti Menu di regolazione temperatura*

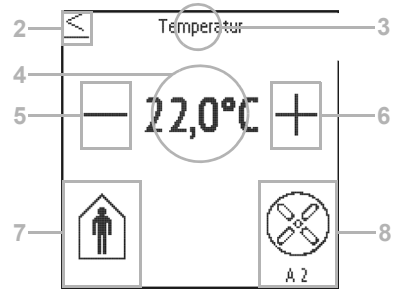

<span id="page-10-0"></span>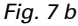

*2 Torna al tasto*

- *3 Campo di siglatura regolatore temperatura (testo libero)*
- *4 Indicatore valore nominale (valore modalità attiva)*
- *5 Diminuire valore nominale*
- *6 + Aumentare valore nominale*
- *7 Visualizzazione e selezione modalità*
- *8 Controllo del convettore (opzionale)*

#### *Modificare temperatura nominale*

Viene visualizzato il valore nominale per la modalità attiva di riscaldamento o raffreddamento ([Fig. 7](#page-10-0)b, n. 4) e può essere modificato con +/- ([Fig. 7b](#page-10-0), n. 5+6).

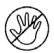

Nell'applicazione del dispositivo (regolatore di temperatura, ETS), tuttavia, può essere specificato che il valore nominale non può essere modificato per ogni modalità. Se la modifica manuale del valore nominale è bloccata in una modali-

tà, il simbolo "Manuale bloccato" viene visualizzato brevemente quando si tenta di modificare il valore.

Anche l'incremento e il possibile range di regolazione sono definiti nel regolatore di temperatura dell'applicazione. Qui è anche definito se i valori modificati manualmente vengono mantenuti dopo un cambio di modalità (per esempio, la modalità Eco durante la notte) o vengono ripristinati ai valori memorizzati.

#### *Cambiare modalità*

Toccare il simbolo **modalità** [\(Fig. 7](#page-10-0)b, n. 7) per visualizzare uno dopo l'altro le possibili modalità di funzionamento. Una cornice lampeggia intorno ai simboli. Per confermare la selezione e attivare la modalità visualizzata, toccare un po' più a lungo il simbolo. La cornice lampeggia più velocemente per qualche secondo e poi scompare. La modalità è attivata.

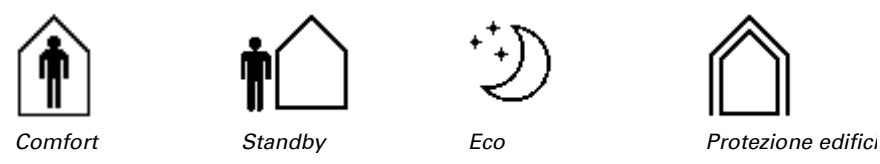

L'opzione di selezione manuale può essere limitata nell'applicazione del dispositivo (regolatore di temperatura, ETS).

Un piccolo simbolo aggiuntivo indica quando il riscaldamento o il raffreddamento sono in corso (variabile di controllo non uguale a zero).

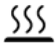

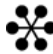

*Riscaldamento Raffreddamento*

Toccare il simbolo "**prolungamento comfort**", per uscire brevemente dalla modalità Eco e passare a quella comfort. Ciò significa che il valore nominale comfort può essere mantenuto più a lungo, ad esempio in presenza di ospiti.

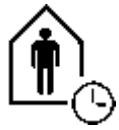

*Prolungamento comfort*

La durata di questo tempo di estensione del comfort è specificata nell'ETS. Il tempo rimanente viene visualizzato accanto al simbolo. Trascorso il tempo di prolungamento del comfort, il dispositivo torna alla modalità Eco.

L'opzione di prolungamento del comfort può essere disabilitata nell'ETS (il simbolo appare come non selezionabile).

#### *Modificare la velocità del ventilatore*

Se nell'ETS è selezionato il comando del ventilatore (fan coil) premendo il simbolo del ventilatore [\(Fig. 7b](#page-10-0), n. 8) si può passare da

- AX = automatico con livello attuale
- M0 = spegnimento automatico

 $M1$  = manuale livello 1

- M2 = manuale livello 2
- $M3$  = manuale livello 3

Quando si passa attraverso i livelli, una cornice lampeggia intorno al simbolo del ventilatore. Per confermare la selezione e attivare la modalità visualizzata, toccare un po'

più a lungo il simbolo. La cornice lampeggia più velocemente per qualche secondo e poi scompare. La modalità è attivata.

#### *Blocco e ritorno*

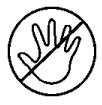

Le **funzioni tasti** dell'indicatore del regolatore di temperatura possono essere disabilitate a causa di una modalità attiva con priorità 1 (per es. protezione edificio durante l'aerazione tramite finestra). Ciò è indicato dal simbolo "Modifica manuale bloccata".

Nell'applicazione è possibile impostare che l'indicatore torni da solo su "tastiera" se il display nel menu del regolatore di temperatura non è stato toccato per il periodo di tempo inserito.

# <span id="page-13-0"></span>5. Protocollo di trasmissione

#### *Unità:*

*Temperature nella scala Celsius*

# <span id="page-13-1"></span>5.1. Lista di tutti gli oggetti di comunicazione

#### *Abbreviazioni segnalatori:*

- *C Comunicazione*
- *L Lettura*
- *S Scrittura*
- *T Trasmissione*
- *A Aggiornamento*

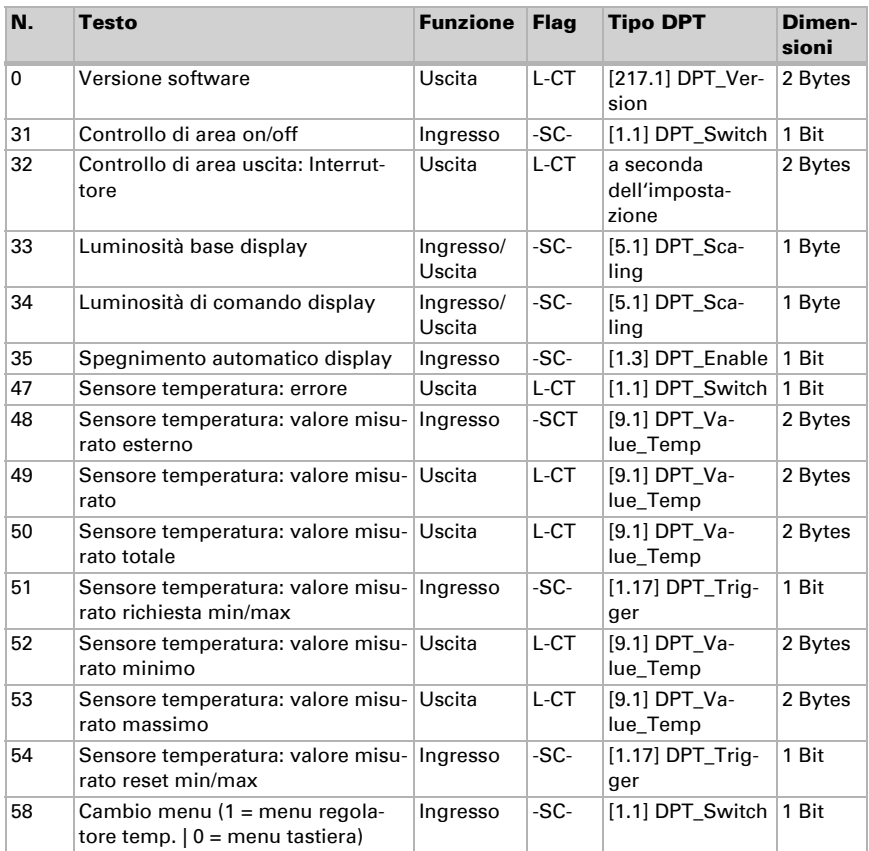

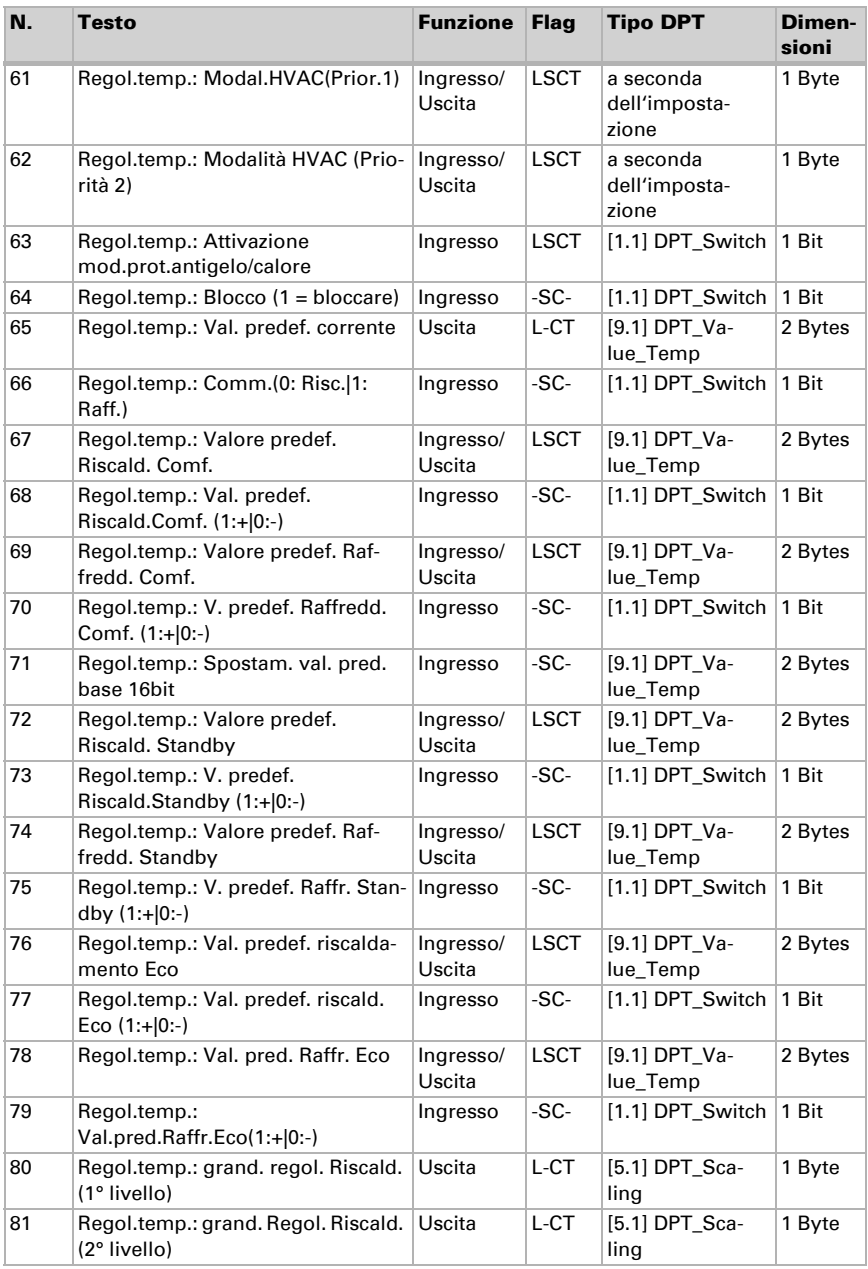

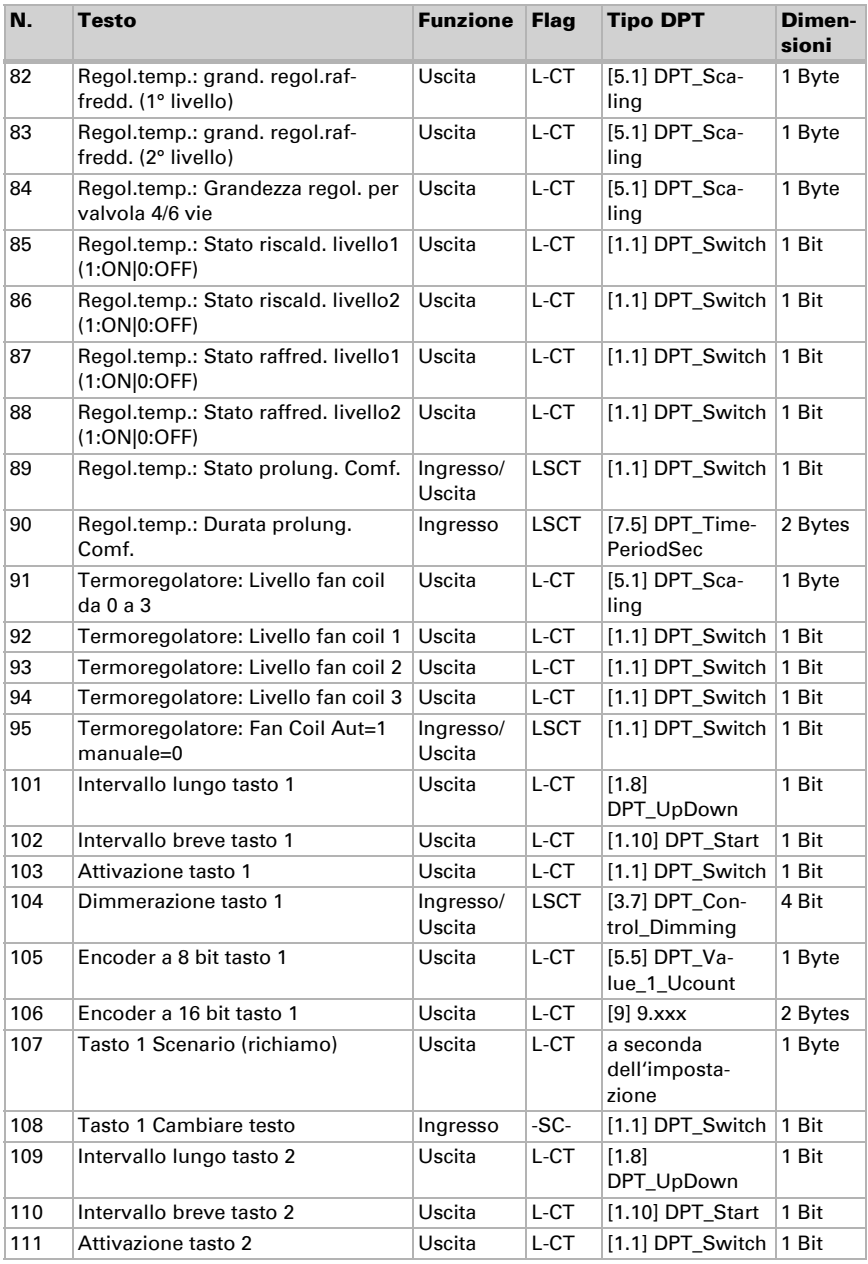

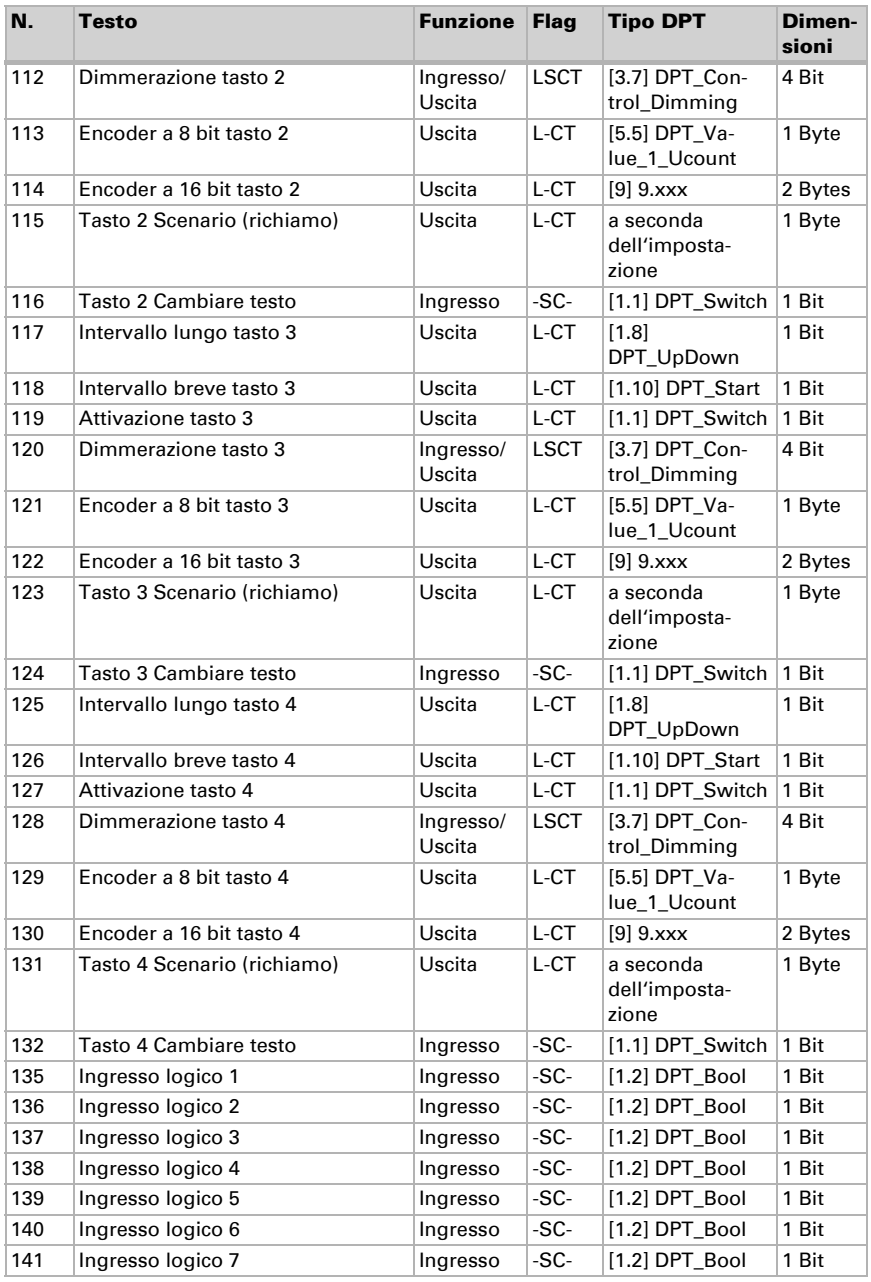

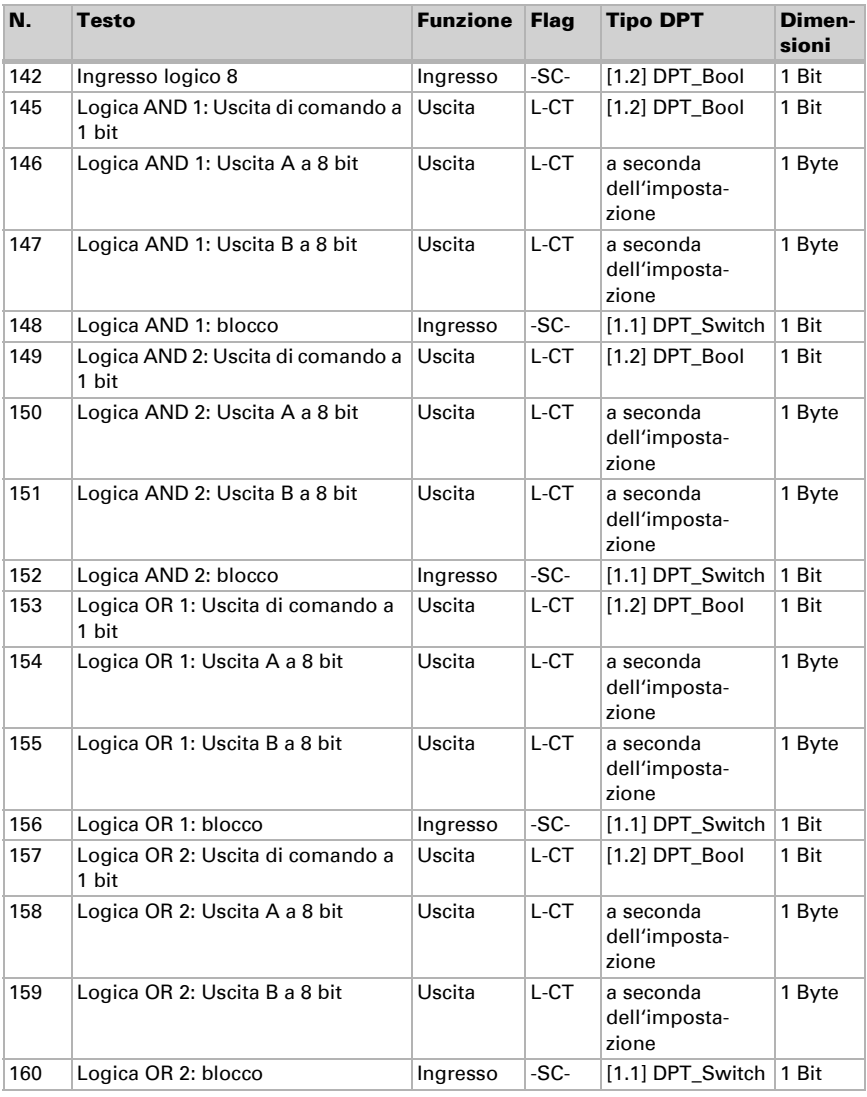

# <span id="page-18-0"></span>6. Impostazione dei parametri

### <span id="page-18-1"></span>6.1. Comportamento in caso di mancanza/ritorno della tensione

#### *Comportamento in caso di mancanza di tensione di bus:*

L'apparecchio non invia nulla.

#### *Comportamento in caso di ritorno della tensione di bus ed in seguito alla programmazione o reset:*

Il dispositivo invia tutte le uscite in base al comportamento di invio impostato nei parametri con ritardi definiti nella sezione parametri "Impostazioni generali".

# <span id="page-18-2"></span>6.2. Impostazioni generali

Impostare le caratteristiche di base del trasferimento di dati.

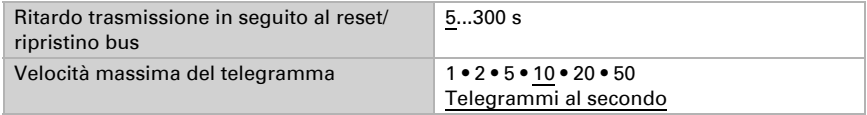

# <span id="page-18-3"></span>6.3. Valore misurato temperatura

Scegliere se un **oggetto di errore** deve essere inviato in caso di difetto del sensore.

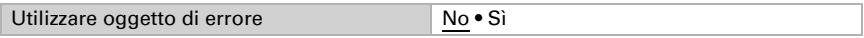

Nella misurazione della temperatura si tiene conto del calore naturale del dispositivo dovuto all'elettronica. La temperatura misurata è compensata nel dispositivo.

Con l'ausilio dell'Offset è possibile regolare il valore misurato da inviare. In questo modo è possibile correggere le deviazioni permanenti dei valori misurati.

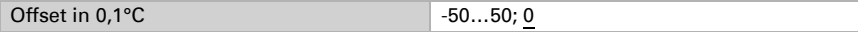

Il dispositivo è in grado di calcolare un **valore misto** dato dal valore misurato e da un valore esterno. Impostare l'eventuale calcolo del valore misto. Se viene utilizzata l'incidenza dei valori esterni, tutte le seguenti impostazioni (valori limite ecc.) si riferiranno al valore misurato totale!

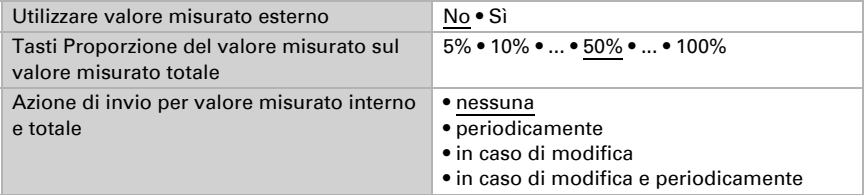

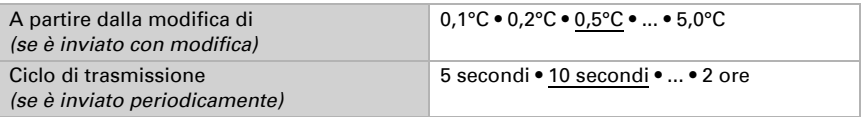

Il valore misurato minimo e massimo può essere salvato e inviato al bus. Con l'oggetto "Reset valore min/max temperatura", i valori possono essere riportati ai valori misurati correnti. I valori non saranno mantenuti in seguito al reset.

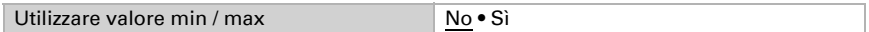

# <span id="page-19-0"></span>6.4. Regolazione PI temperatura – regolatore autonomo

Attivare la regolazione.

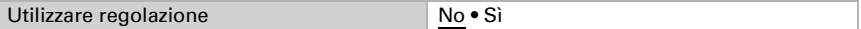

Definire se questo dispositivo debba acquisire la regolazione della temperatura (regolatore autonomo) o se debba essere utilizzato il display Nunio come punto ausiliario per il comando di un altro regolatore.

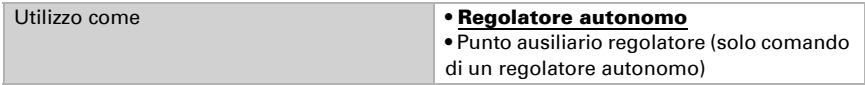

Di seguito sono descritte le possibilità di impostazione per la selezione "Regolatore autonomo". L'impostazione come punto ausiliario è spiegata nel capitolo6.4. *[Regolazio](#page-19-0)[ne PI temperatura – regolatore autonomo](#page-19-0)*, Pag. 18.

#### Regolazione generale

Impostare in quali casi devono restare i valori nominali e il tempo di prolungamento ricevuti per oggetto. Il parametro viene preso in considerazione solo quando sia attivata l'impostazione per oggetto qui sotto indicata. Osservare che l'impostazione "dopo il ritorno della tensione e dopo la programmazione" non può essere utilizzata per la prima messa in servizio, poiché fino alla 1ª comunicazione vengono sempre usate le impostazioni di fabbrica (l'impostazione mediante oggetti viene ignorata).

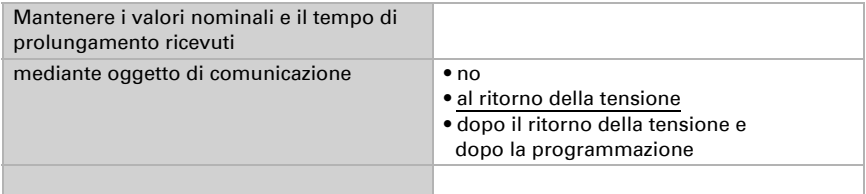

Per la regolazione secondo necessità della temperatura dell'ambiente sono usate le modalità Comfort, Standby, Eco e Protezione edificio. Comfort con presenza,

Standby con assenza,

Eco come modalità notte e

Protezione antigelo/calore (Protezione edificio) ad es. con la finestra aperta.

Nelle impostazioni del regolatore di temperatura vengono impostati i valori di riferimento per ciascuna modalità. Mediante gli oggetti si determina quale modalità debba essere eseguita. Un cambiamento di modalità può essere attivato manualmente o automaticamente (ad es., attraverso timer, contatto finestra).

La **modalità** può essere commutata mediante due oggetti a 8 bit, che hanno diverse priorità. Oggetti

"... Modalità HVAC (Prio 2)". per commutazione in funzionamento quotidiano e

"... Modalità HVAC (Prio 1)", per commutazione centrale con priorità più alta.

Gli oggetti sono codificati come segue:

- $0 =$ Auto
- $1 =$  Comfort
- $2 =$ Standby
- $3 = E$ conomv
- 4 = Protezione edificio

In alternativa si possono utilizzare tre oggetti, per cui un oggetto può essere commutato tra le modalità Eco e Standby e gli altri due attivano la modalità Comfort e la modalità di protezione antigelo/calore. L'oggetto Comfort blocca l'oggetto Eco/Standby, mentre la priorità più alta è dell'oggetto Protezione antigelo/calore. Oggetti

- "... Modalità (1: Eco, 0: Standby)",
- "... Attivazione modalità comfort" e

"... Attivazione modalità protezione antigelo/calore"

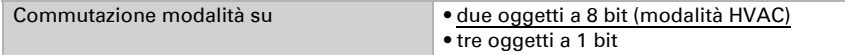

Determinare quale **modalità deve essere attivata dopo un reset** (ad es. mancanza di corrente, reset della linea mediante il bus) (predefinito).

Configurare il **blocco** della regolazione di temperatura attraverso l'oggetto di blocco.

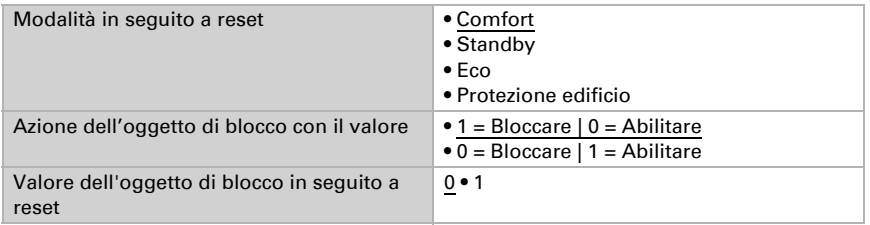

Impostare quando le grandezze separate attuali del regolatore vanno inviate al bus. Gli invii periodici offrono maggiore sicurezza nel caso in cui un telegramma non arrivi al ricevitore. Anche un monitoraggio periodico può essere impostato attraverso l'attuatore.

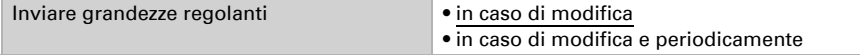

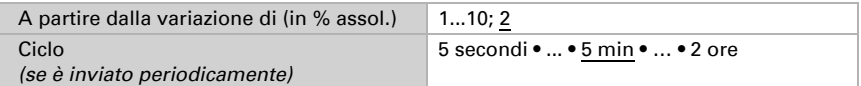

Lo stato dell'oggetto fornisce lo stato attuale della grandezza regolante ( $0\%$  = OFF, >0% = ON) e può ad esempio essere utilizzato per la visualizzazione o per l'azionamento della pompa di riscaldamento, fino a quando non sia più in funzione alcun riscaldamento.

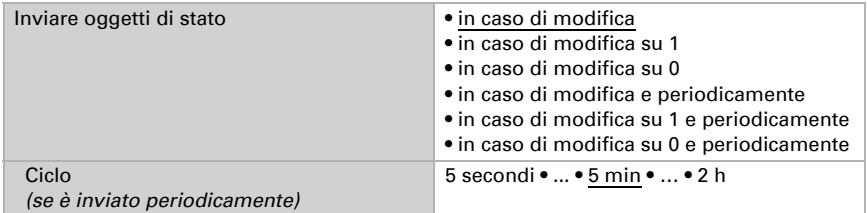

Definire quindi il **tipo di regolazione**. Riscaldamento e/o raffreddamento possono essere controllati in due livelli.

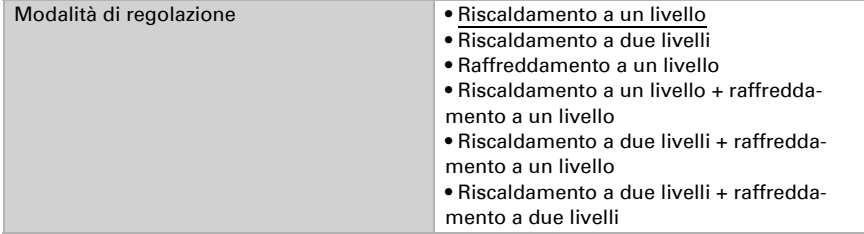

#### Valore nominale generale

Definire se i valori nominali modificati debbano essere mantenuti dopo un cambio di modalità o se debbano essere riportati alle impostazioni predefinite salvate.

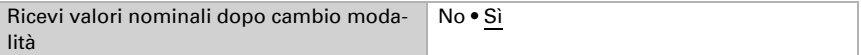

I valori nominali possono essere definiti separatamente per ciascuna modalità, oppure si può utilizzare il valore nominale di Comfort come valore di base.

Se si utilizza la regolazione per riscaldamento *e* raffreddamento, può essere selezionata l'impostazione "separatamente con oggetto di commutazione". Possono essere così commutati i sistemi utilizzati in estate per il raffreddamento e in inverno per il riscaldamento.

Se non è selezionato alcun oggetto di commutazione, la temperatura effettiva determina il riscaldamento o il raffreddamento. Se il valore effettivo è compreso tra i valori di setpoint di riscaldamento e raffreddamento, viene mantenuta la modalità operativa esistente. Se in precedenza era stato utilizzato il riscaldamento, il sistema rimane in

modalità riscaldamento e continua a puntare a questo setpoint. Solo quando viene raggiunto il setpoint di raffreddamento, la modalità operativa passa al raffreddamento.

Se fino a quel momento il sistema era in raffreddamento, rimane in modalità raffreddamento e continua a puntare a questo setpoint. Solo quando viene raggiunto il setpoint di riscaldamento, la modalità operativa passa al riscaldamento.

Se la temperatura effettiva è superiore al setpoint di raffreddamento, si procede al raffreddamento; se è inferiore al setpoint di riscaldamento, si procede al riscaldamento. La differenza tra il setpoint di riscaldamento e quello di raffreddamento o la zona morta deve essere di almeno 1 °C. In questo modo si evita che la regolazione passi troppo spesso dal riscaldamento al raffreddamento in caso di piccole oscillazioni di temperatura.

In caso di utilizzo del valore di base è fornita solo la deviazione dal valore nominale di Comfort per le altre modalità (ad es. 2°C in meno per la modalità Standby).

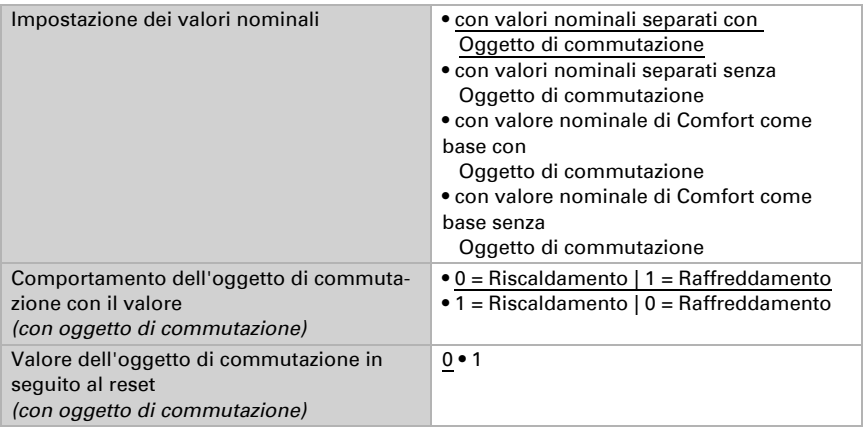

Viene specificato l'incremento per la modifica del valore nominale. Se le modifiche restano attive solo temporaneamente (non salvate) o sono salvate dopo il ritorno della tensione (e dopo la programmazione), fare riferimento alla prima sezione di "Regolazione generale". Ciò vale anche per un prolungamento Comfort.

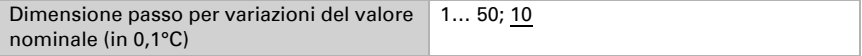

Dalla modalità Eco, anche funzionamento notturno, il regolatore può essere commutato in modalità Comfort con il prolungamento del Comfort. Quindi il valore nominale Comfort può essere mantenuto più a lungo, ad es. quando ci sono ospiti. La durata di questo prolungamento del comfort viene specificata. Dopo il tempo di prolungamento del Comfort, il regolatore ritorna in modalità Eco.

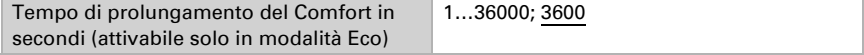

#### Valore nominale di Comfort

Di regola la modalità Comfort per il funzionamento diurno è utilizzata quando si è presenti. Per il valore nominale di Comfort è definito un valore di inizio e un intervallo di temperatura in cui può essere modificato il valore nominale.

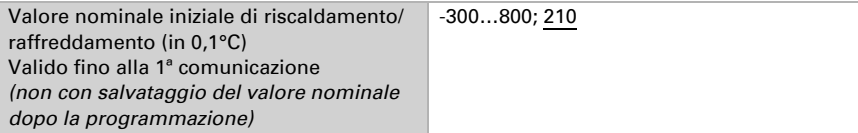

#### *Quando i valori nominali sono impostati separatamente:*

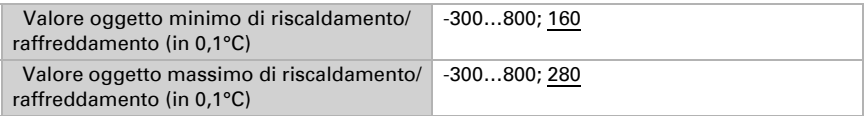

#### *Se il valore nominale di Comfort è usato come base:*

Se il valore nominale di Comfort è usato come base, è indicata la diminuzione/aumento da questo valore.

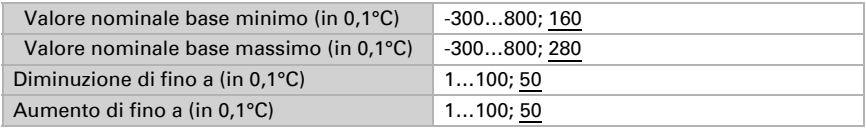

Se il valore nominale di Comfort è usato come base senza oggetto di commutazione, con il tipo di regolazione "Riscaldamento *e* Raffreddamento" viene definita una zona morta, affinché non avvenga alcuna commutazione diretta da riscaldamento a raffreddamento.

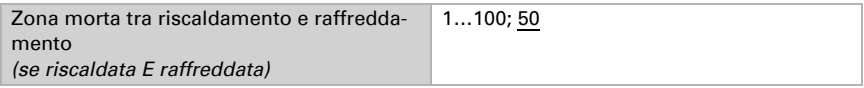

#### Valore nominale di Standby

Di regola la modalità Standby per il funzionamento diurno è usata quando si è assenti.

#### *Quando i valori nominali sono impostati separatamente:*

È definito un valore nominale iniziale e un intervallo di temperatura in cui può essere modificato il valore nominale.

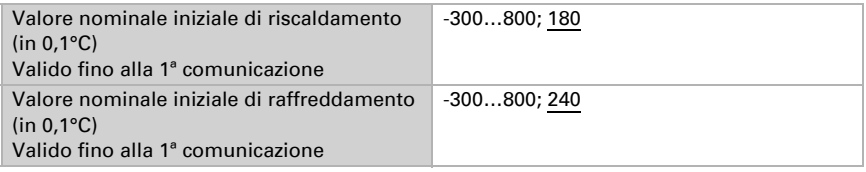

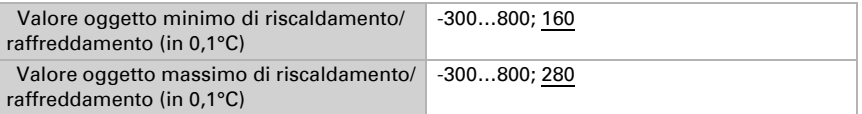

#### *Se il valore nominale di Comfort è usato come base:*

Se il valore nominale di Comfort è usato come base, è indicata la diminuzione/aumento da questo valore.

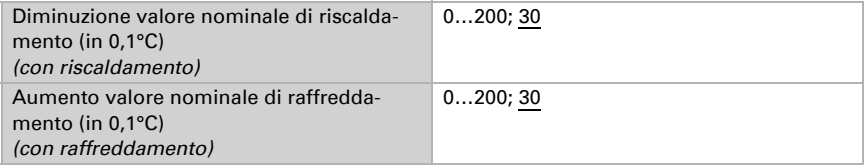

#### Valore nominale Eco

Di regola la modalità Eco è usata per il funzionamento notturno.

#### *Quando i valori nominali sono impostati separatamente:*

È definito un valore nominale iniziale e un intervallo di temperatura in cui può essere modificato il valore nominale.

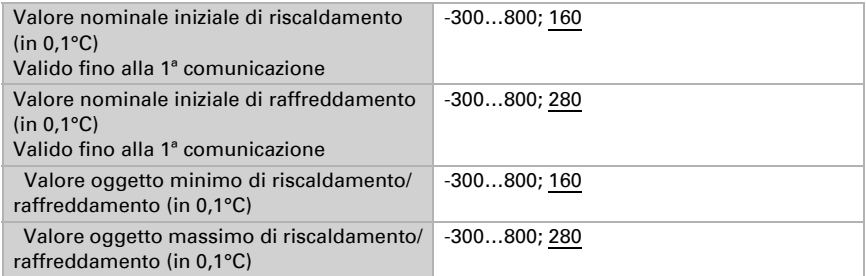

#### *Se il valore nominale di Comfort è usato come base:*

Se il valore nominale di Comfort è usato come base, è indicata la diminuzione/aumento da questo valore.

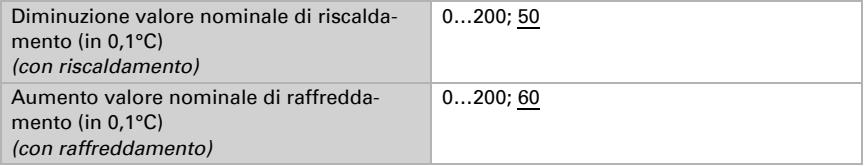

#### Valori nominali di protezione antigelo/calore (Protezione edificio)

La modalità Protezione edificio è per esempio usata in fintanto finestre sono aperte per la ventilazione. Sono forniti valori nominali per la protezione antigelo (riscaldamento) e protezione calore (raffreddamento), che non possono essere modificati dall'esterno (nessun accesso tramite centraline ecc.). La modalità Protezione edificio può essere attivata con ritardo, per cui gli edifici possono essere lasciati prima dell'attivazione della regolazione in modalità di protezione antigelo/calore.

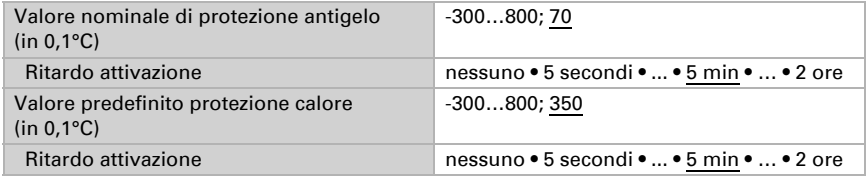

#### Grandezze regolanti generali

Questa impostazione appare solo con i tipi di regolazione "Riscaldamento *e* Raffreddamento". Qui è possibile determinare se può essere usata una grandezza regolante generale per il riscaldamento e per il raffreddamento. Quando il 2° livello ha una grandezza regolante generale, qui può anche essere definito il tipo di regolazione per il 2° livello.

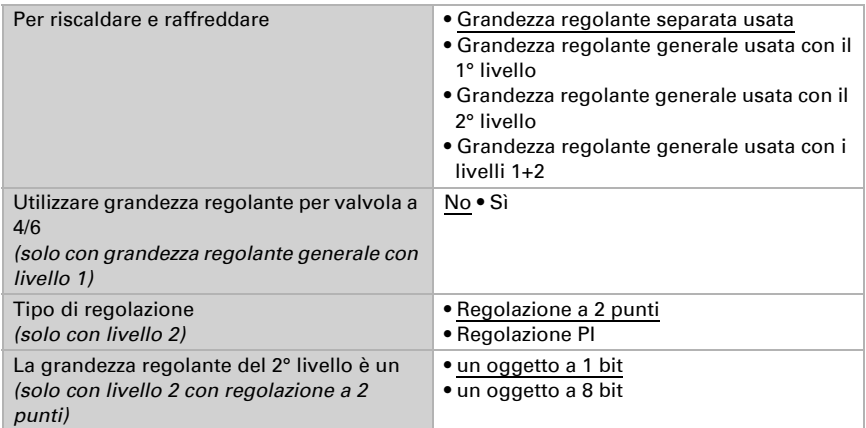

In caso di variazione della grandezza regolante per una valvola a 4/6 vale:

Riscaldamento 0%...100% = grandezza regolante 66%...100%

OFF = grandezza regolante 50%

Raffreddamento 0%...100% = grandezza regolante 33%...0%

### <span id="page-26-0"></span>6.4.1. Regolazione riscaldamento livello 1/2

Se si configura una regolazione del riscaldamento, appaiono una o due sezioni di impostazione per i livelli di riscaldamento.

Nel 1° livello il riscaldamento è controllato attraverso una regolazione PI, possono essere inseriti i parametri del regolatore o possono essere selezionate le applicazioni impostate.

Nel 2° livello (solo con riscaldamento a due livelli) è controllato il riscaldamento mediante la regolazione PI o a 2 punti.

Nel 2° livello deve essere specificata la differenza del valore nominale tra i due livelli, ovvero la soglia del valore nominale a partire dalla quale viene attivato il 2° livello.

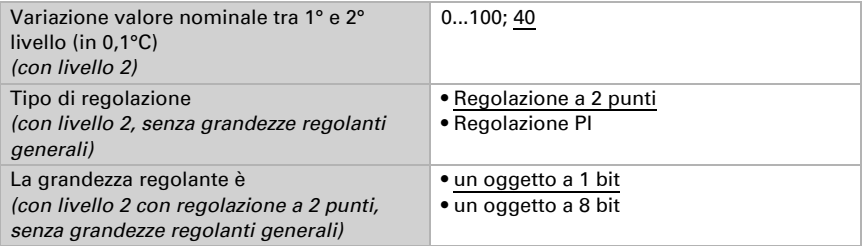

#### *Regolazione PI con parametri di regolazione:*

Questa impostazione consente di inserire individualmente i parametri per la regolazione PI.

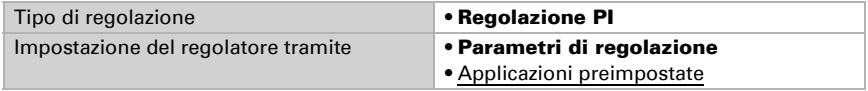

Indicare con quale deviazione dal valore nominale è raggiunta la grandezza regolante massima, ovvero a partire da quando è usata la potenza di riscaldamento massima. Il tempo di ripristino indica con che velocità la regolazione reagisce alle deviazioni dal valore nominale. Con un tempo di ripristino minimo, la regolazione reagisce con un rapido incremento della grandezza regolante. Con un tempo di ripristino grande, la regolazione reagisce in modo più regolare e richiede più tempo fino a quando non è raggiunta la grandezza regolante necessaria per la deviazione dal valore nominale. Qui deve essere impostato un tempo idoneo sul sistema di riscaldamento (osservare le istruzioni del produttore).

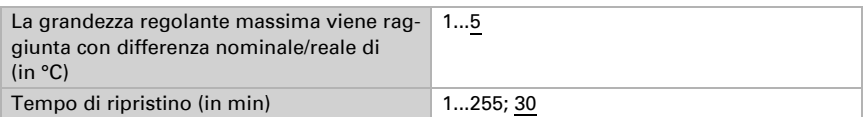

Indicare ora cosa è inviato con il regolatore bloccato. Impostare questo valore maggiore di 0 (= OFF) per mantenere un calore di base, ad es. con riscaldamento a pavimento. Con l'abilitazione, la grandezza regolante segue la regolazione.

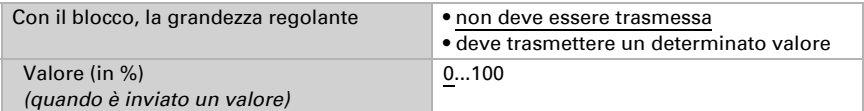

Con la grandezza regolante generale di riscaldamento e raffreddamento è sempre inviato 0 come valore fisso.

#### *Regolazione PI con l'applicazione predeterminata:*

Questa impostazione definisce i parametri fissi per le applicazioni più comuni.

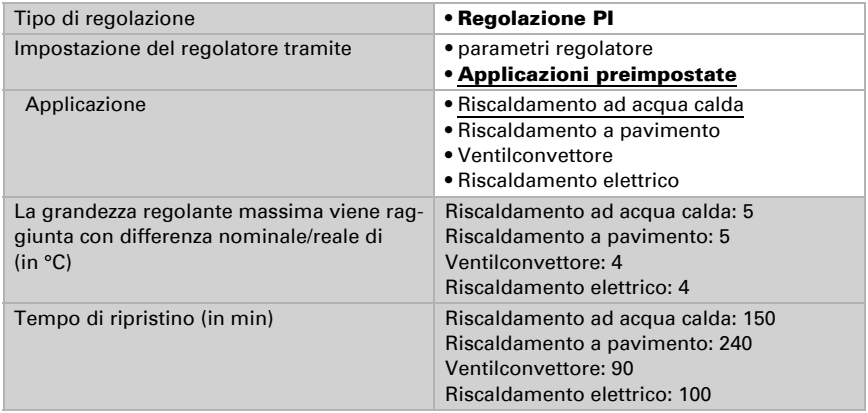

Indicare ora cosa è inviato con il regolatore bloccato. Impostare questo valore maggiore di 0 (= OFF) per mantenere un calore di base, ad es. con riscaldamenti a pavimento. Con l'abilitazione, la grandezza regolante segue la regolazione.

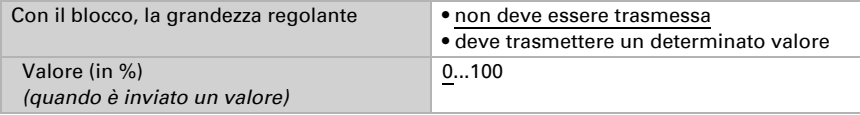

Con la grandezza regolante generale di riscaldamento e raffreddamento è sempre inviato 0 come valore fisso.

#### *Regolazione a 2 punti (solo Livello 2):*

La regolazione a 2 punti è utilizzata per sistemi che hanno commutato solo tra ON e OFF.

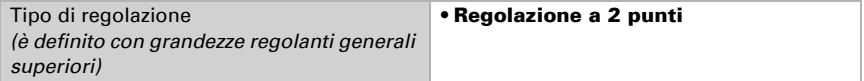

Specifica l'isteresi che impedisce di attivarsi e disattivarsi a temperature nell'intervallo limite.

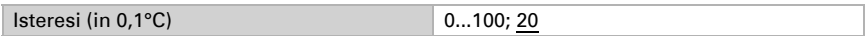

Se sono usate grandezze regolanti separate, scegliere se la grandezza regolante del 2° livello è un oggetto a 1 bit (On/Off) o un oggetto a 8 bit (On con valore percentuale/Off).

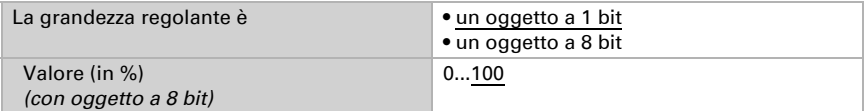

Indicare ora cosa è inviato con il regolatore bloccato. Impostare questo valore maggiore di 0 (= OFF) per mantenere un calore di base, ad es. con riscaldamento a pavimento. Con l'abilitazione, la grandezza regolante segue la regolazione.

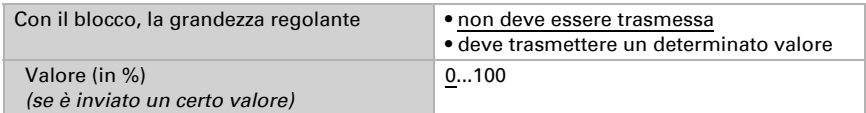

### <span id="page-28-0"></span>6.4.2. Regolazione raffreddamento livello 1/2

Se si configura una regolazione del raffreddamento, appaiono una o due sezioni di impostazione per i livelli di raffreddamento.

Nel 1° livello il raffreddamento è controllato attraverso una regolazione PI, possono essere inseriti i parametri del regolatore o possono essere selezionate le applicazioni impostate.

Nel 2° livello (solo con raffreddamento a due livelli) è controllato il raffreddamento mediante la regolazione PI o una regolazione a 2 punti.

Nel 2° livello deve essere specificata la differenza del valore nominale tra i due livelli, ovvero la soglia del valore nominale a partire dalla quale viene attivato il 2° livello.

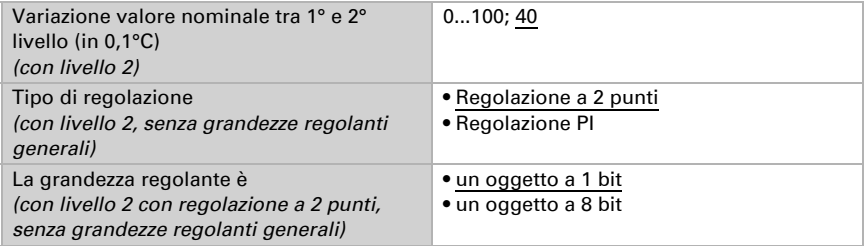

#### *Regolazione PI con parametri di regolazione:*

Questa impostazione consente di inserire individualmente i parametri per la regolazione PI.

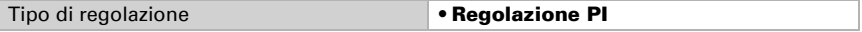

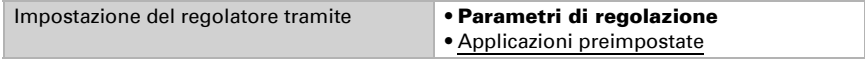

Indicare con quale deviazione dal valore nominale è raggiunta la grandezza regolante massima, ovvero da quando è usata la potenza di raffreddamento massima.

Il tempo di ripristino indica con che velocità la regolazione reagisce alle deviazioni dal valore nominale. Con un tempo di ripristino minimo, la regolazione reagisce con un rapido incremento della grandezza regolante. Con un tempo di ripristino grande, la regolazione reagisce in modo più regolare e richiede più tempo fino a quando non è raggiunta la grandezza regolante necessaria per la deviazione dal valore nominale. Qui deve essere impostato un tempo idoneo sul sistema di raffreddamento (osservare le istruzioni del produttore).

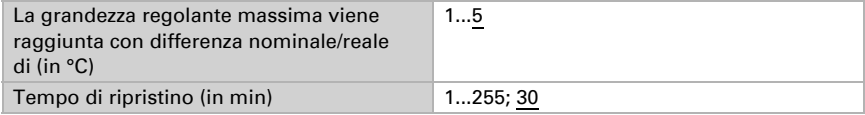

Indicare ora cosa è inviato con il regolatore bloccato.

Con l'abilitazione, la grandezza regolante segue la regolazione.

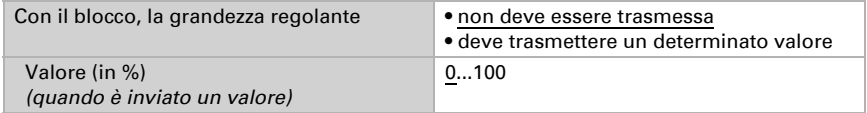

Con la grandezza regolante generale di riscaldamento e raffreddamento è sempre inviato 0 come valore fisso.

#### *Regolazione PI con l'applicazione predeterminata:*

Questa impostazione definisce i parametri fissi per un pannello di raffreddamento.

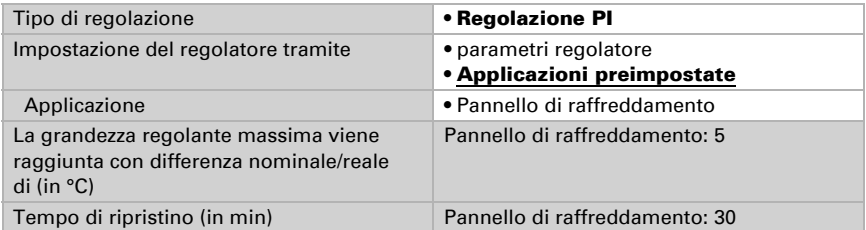

Indicare ora cosa è inviato con il regolatore bloccato. Con l'abilitazione, la grandezza regolante segue la regolazione.

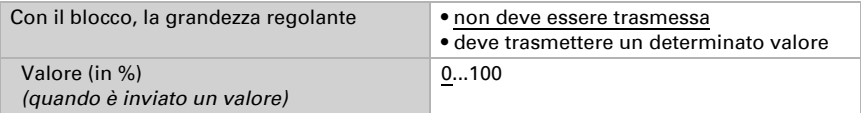

#### *Regolazione a 2 punti (solo Livello 2):*

La regolazione a 2 punti è utilizzata per il sistema che è solo commutato tra ON e OFF.

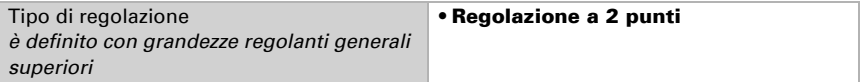

Specifica l'isteresi che impedisce di attivarsi e disattivarsi a temperature nell'intervallo limite.

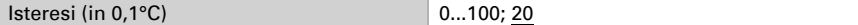

Se sono usate grandezze regolanti separate, scegliere se la grandezza regolante del 2° livello è un oggetto a 1 bit (On/Off) o un oggetto a 8 bit (On con valore percentuale/Off).

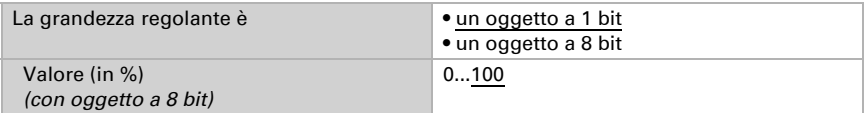

Indicare ora cosa è inviato con il regolatore bloccato.

Con l'abilitazione, la grandezza regolante segue la regolazione.

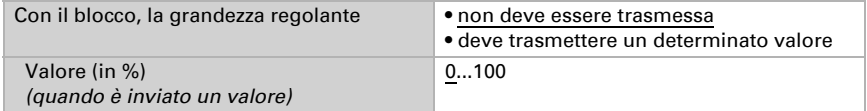

Con la grandezza regolante generale di riscaldamento e raffreddamento è sempre inviato 0 come valore fisso.

#### <span id="page-30-0"></span>6.4.3. Comando Fan Coil

Il comando Fan Coil permette di regolare la ventola di convettori per il riscaldamento o il raffreddamento.

Attivare il comando Fan Coil.

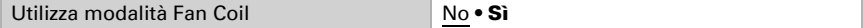

Con il comando Fan Coil, la ventola viene comandata automaticamente da una o, in caso di impianti multistadio, da più grandezze regolanti per il riscaldamento o il raffreddamento. Selezionare quale o quali grandezze regolanti debbano comandare l'uscita. La selezione è legata al tipo di regolazione del riscaldamento/raffreddamento e alle impostazioni effettuate per le grandezze regolanti.

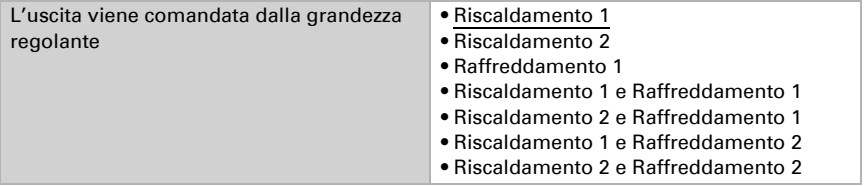

Selezionare se deve essere attivo il primo livello della ventola mentre sono in corso il secondo e il terzo livello e se il secondo livello della ventola deve essere attivo quando è in corso il terzo livello.

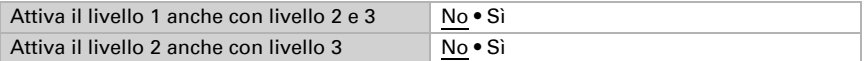

Impostare la modalità che deve essere attivata dopo un reset.

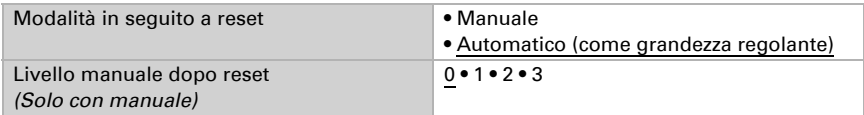

## <span id="page-31-0"></span>6.5. Regolazione PI temperatura - punto ausiliario regolatore

Attivare la regolazione.

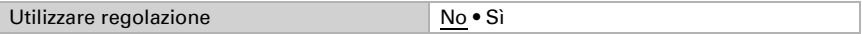

Definire se questo dispositivo debba acquisire la regolazione della temperatura (regolatore autonomo) o se debba essere utilizzato il display Cala come punto ausiliario per il comando di un altro regolatore.

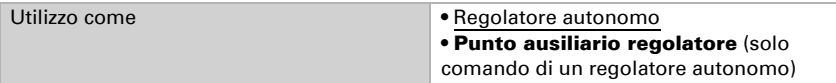

Impostare qui quando le informazioni del regolatore vengono lette e se i valori nominali devono essere modificati e inviati quando si azionano i tasti +/-.

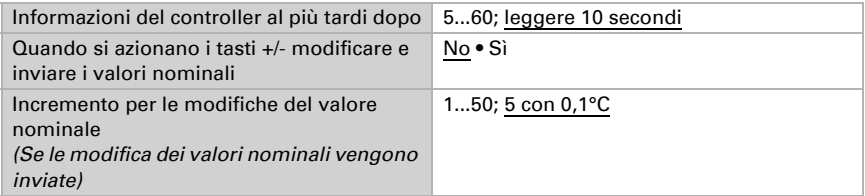

Di seguito sono descritte le possibilità di impostazione per la selezione "Punto ausiliario regolatore". L'impostazione come regolatore autonomo è spiegata nel capitolo[6.5.](#page-31-0) *[Regolazione PI temperatura - punto ausiliario regolatore](#page-31-0)*, Pag. 30.

Per l'utilizzo di questo tipo di regolatore deve essere attivato il menu "Termoregolatore" (vedi cap. 6.7. *Display*[, Pag. 37](#page-38-0))

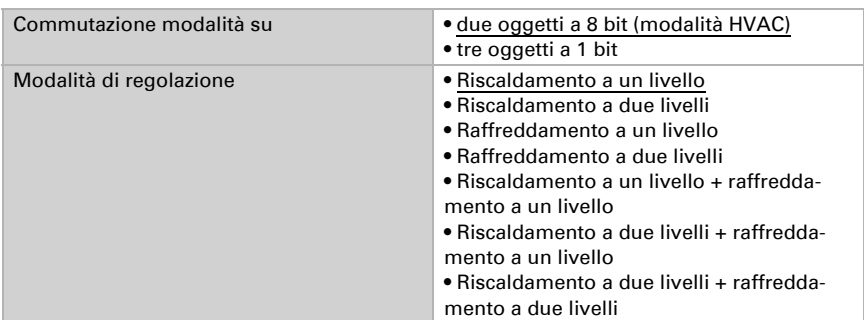

Definire il tipo di commutazione della modalità e la regolazione. Informazioni su questa funzione sono reperibili al momento dell'impostazione come regolatore autonomo.

I valori nominali possono essere definiti separatamente per ciascuna modalità, oppure si può utilizzare il valore nominale di Comfort come valore di base. In caso di utilizzo del valore di base è fornita solo la deviazione dal valore nominale di Comfort per le altre modalità (ad es. 2 °C in meno per la modalità Standby).

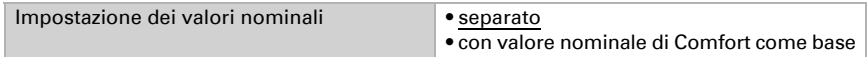

Per riscaldamento e raffreddamento deve essere indicato se debba essere valutato l'oggetto di stato.

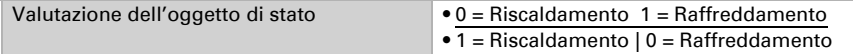

Attivare il comando Fan Coil se per il riscaldamento/raffreddamento deve essere usata una ventola.

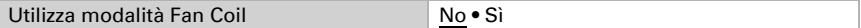

Selezionare se deve essere attivo il primo livello della ventola mentre sono in corso il secondo e il terzo livello e se il secondo livello della ventola deve essere attivo quando è in corso il terzo livello.

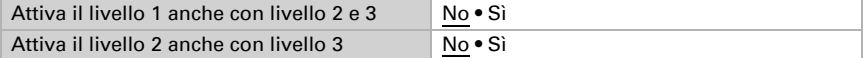

# <span id="page-33-0"></span>6.6. Tasti

Impostare quanti tasti mostrare sul display, se si desidera bloccare l'operazione e quanti tasti si vogliono usare.

Se necessario, attivare i tasti che si desidera usare. I menu per le altre impostazioni dei tasti vengono mostrati di seguito.

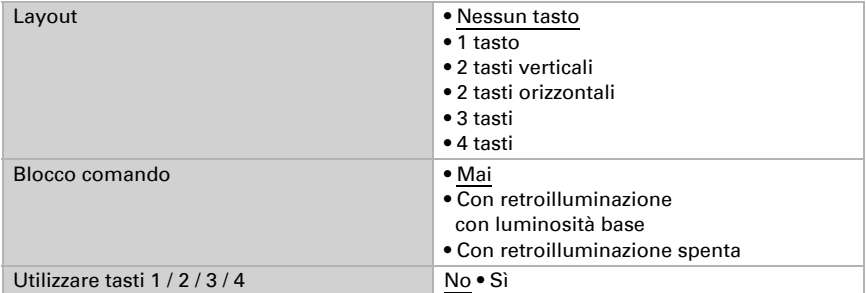

Tasto Nunio KNX M-T è dotato di un telecomando con funzione aggiuntiva. Viene attivata toccando il display con tutta la mano (vedi cap. 5.2). Per il controllo delle superfici viene impostato il valore dell'oggetto di attivazione e la funzione.

Impostare se si vuole utilizzare il controllo di superficie.

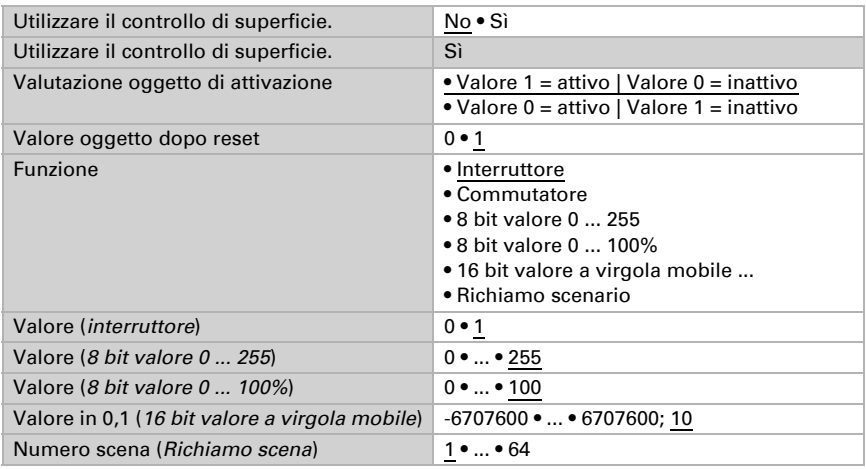

Attivare i tasti. I menu per le altre impostazioni dei tasti vengono mostrati di seguito.

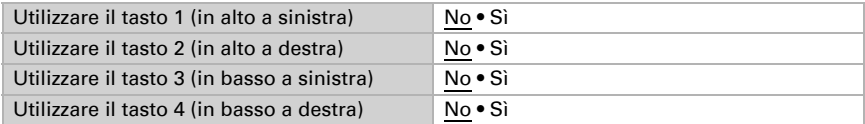

### <span id="page-34-0"></span>6.6.1. Tasti 1 / 2 / 3 / 4

Impostare qui cosa visualizzare sul display di Nunio KNX M-T.

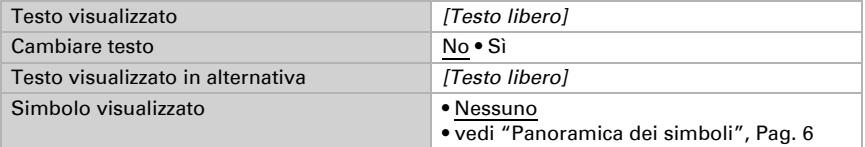

#### Impostare la funzione dei tasti.

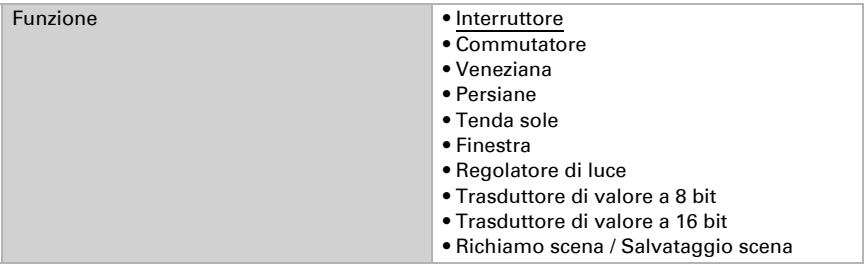

#### *Tasto come interruttore*

Stabilire quale valore viene inviato al tasto e quando premendo/rilasciando.

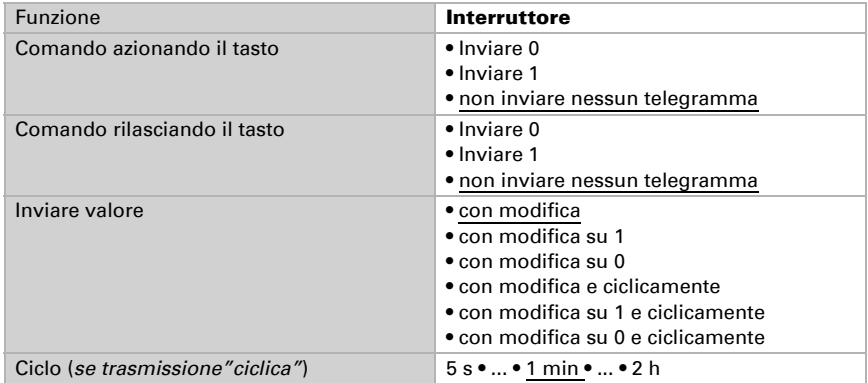

#### *Tasto come commutatore*

Stabilire se premendo/rilasciando si esegue la commutazione e se con l'azionamento prolungato del tasto debba esserci una funzione aggiuntiva.

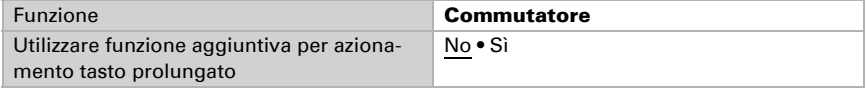

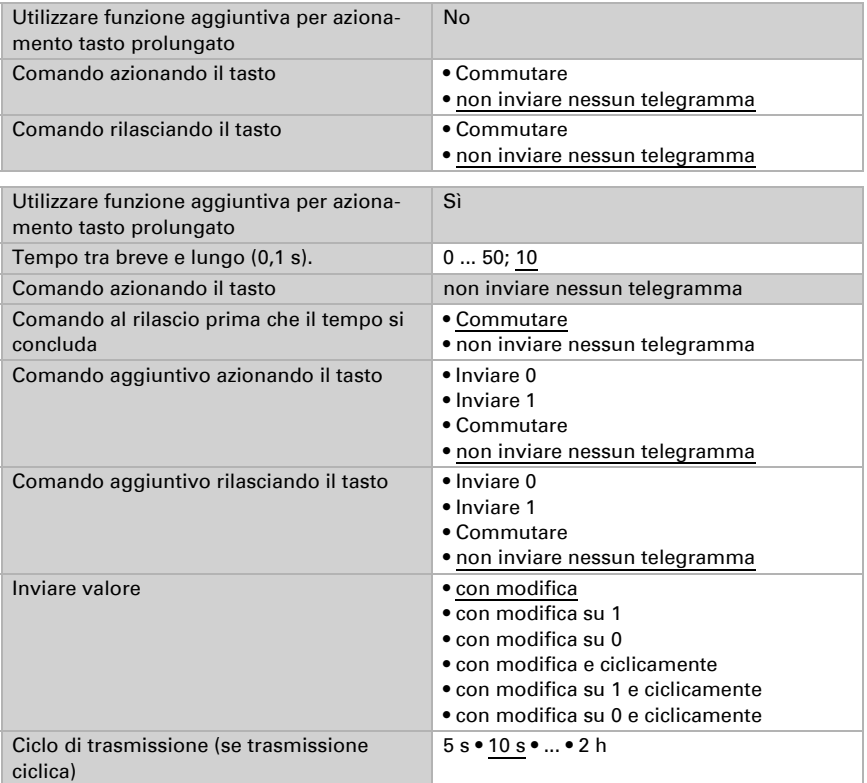

#### *Tasto come comando veneziana, tapparella, tenda sole o finestra*

Stabilire la funzione del tasto e la modalità di comando.

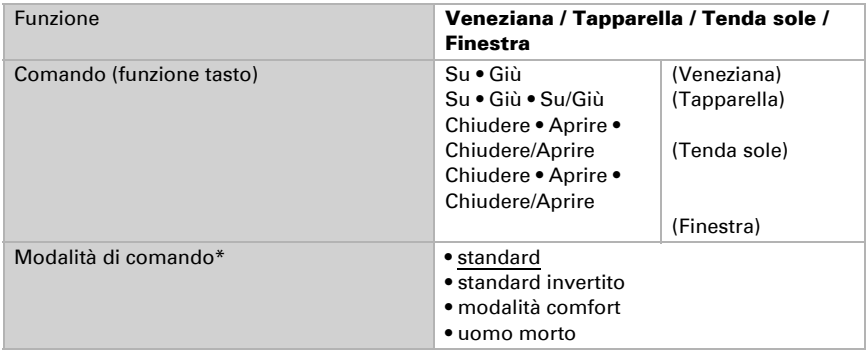

\* Per altri dettagli di impostazione si veda ["Modalità di comando per centralina di](#page-37-0) [controllo", Pag. 36](#page-37-0)

#### *Tasto come regolatore di luce*

Per impiegare il tasto come regolatore di luce, selezionare la funzione bus "Regolatore di luce" e impostare la funzione tasto, l'intervallo di tempo (comando/regolazione luce) e, se si vuole, l'intervallo di ripetizione premendo il pulsante a lungo.

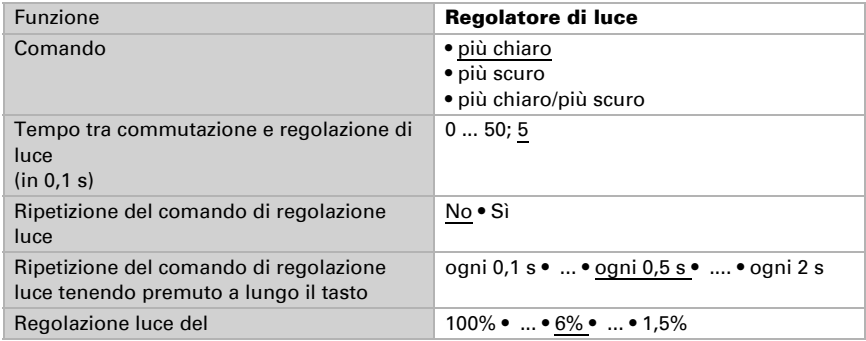

#### *Tasto come trasduttore di valore a 8 bit*

Per impiegare il tasto come trasduttore di valore a 8 bit, selezionare la funzione "Trasduttore di valore a 8 bit" e indicare il valore da trasmettere.

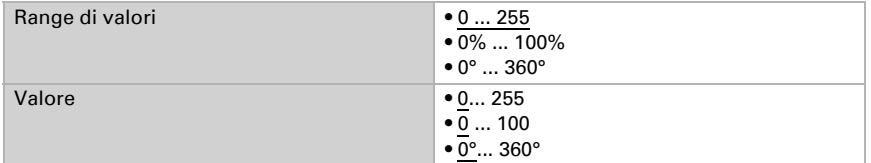

#### *Tasto come trasduttore di valore a 16 bit*

Per impiegare il tasto come trasduttore di valore a 16 bit, selezionare la funzione "Trasduttore di valore a 16 bit" e indicare il valore da trasmettere.

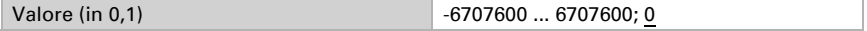

#### *Tasto per comando scena:*

Se con il tasto si vuole richiamare e salvare una scena, selezionare la funzione "Richiamo scena / Salvataggio scena" e stabilire se il tasto debba essere utilizzato anche per il salvataggio della scena (pressione prolungata).

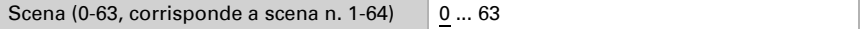

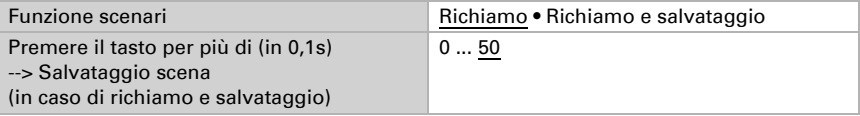

#### <span id="page-37-0"></span>6.6.2. Modalità di comando per centralina di controllo

#### *Comportamento premendo il tasto in modalità di comando standard:*

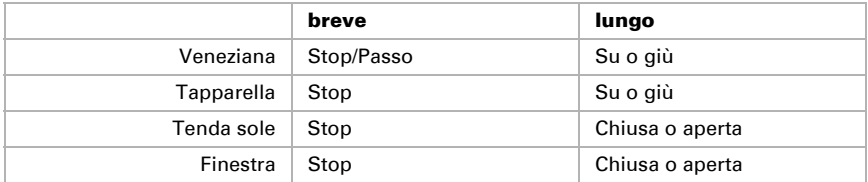

#### *Standard:*

Alla pressione breve il comando si sposta gradualmente oppure si arresta. Con la pressione lunga, il comando si porta fino alla posizione di finecorsa. La differenza temporale tra la pressione "breve" e "lunga" è impostabile, secondo le proprie esigenze.

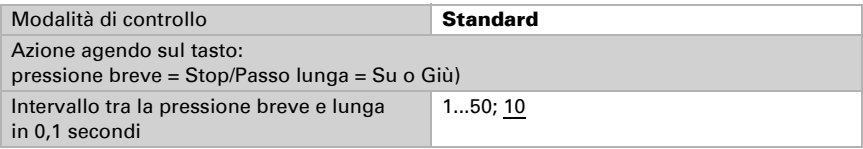

#### *Standard invertito:*

Alla pressione breve il comando viene portato fino alla posizione di finecorsa. Alla pressione prolungata, il comando si sposta gradualmente o viene arrestato. La differenza temporale tra la pressione "breve" e "lunga" e l'intervallo di ripetizione verranno impostati singolarmente.

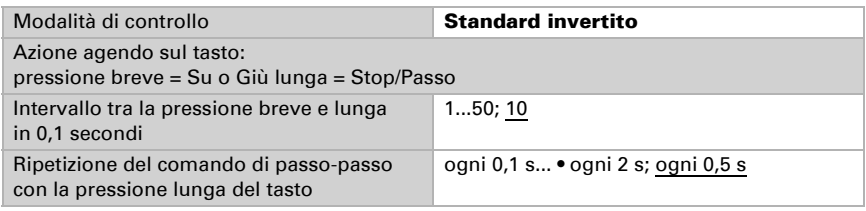

#### *Modalità Comfort:*

In Modalità Comfort la pressione breve, prolungata o lunga del tasto attiverà varie risposte del comando. Gli intervalli temporali verranno impostati singolarmente.

mente impostabili.

Tocco breve (inferiore all'intervallo 1): l'azionamento viene posizionato gradualmente o arrestato.

Pressione leggermente più lunga (superiore all'intervallo 1, ma inferiore all'intervallo 1+2): l'azionamento si sposta. L'azionamento si arresta subito al rilascio del tasto. Pressione prolungata (rilascio dopo che è trascorso l'intervallo 1+2): l'azionamento si sposta autonomamente alla posizione di finecorsa. Lo spostamento può essere fermato con un tocco breve.

*Fig. 8 Schema degli intervalli temporali in modalità Comfort*

| Tempo 1                                                                                                    | Tempo 2 |                                                             |
|----------------------------------------------------------------------------------------------------|---------|-------------------------------------------------------------|
|                                                                                                    |         | $1 + 2$                                                     |
| Momento 0:                                                                                                    |         | Pressione del tasto, inizio dell'intervallo 1               |
| Rilascio prima dello scadere dell'intervallo<br>1:                                                                                                    |         | Passo (o arresto durante la corsa del<br>comando)           |
| Momento 1:                                                                                                    |         | Fine intervallo 1, Inizio intervallo 2,<br>Comando di corsa |
| Rilascio allo scadere dell'intervallo 1<br>tuttavia prima dello scadere dell'intervallo<br>2                                                                                                    |         | Stop                                                        |
| Rilascio allo scadere dell'intervallo $1 + 2$ :                                                                                                    |         | Scorrimento fino alla posizione di finecorsa                |
| Modalità di controllo                                                                                                    |         | Modalità Comfort                                            |
| Azione agendo sul tasto:<br>Il tasto verrà premuto<br>e rilasciato prima della scadenza dell'intervallo 1 = Stop/Passo<br>per l'intervallo superiore all'intervallo 1 = Su o Giù<br>rilasciato tra l'intervallo 1 e 1 - 2 = Stop<br>rilasciato scaduto l'intervallo $1 + 2 =$ nessun altro Stop |         |                                                             |
| Tempo 1                                                                                                    |         | $0,0s$ • 2 s; 0,4 s                                         |
| Tempo 2                                                                                                    |         | 0 s 93 s; 2s                                                |

#### *Dispositivo "uomo morto":*

Il comando scorre non appena viene premuto il tasto e si arresta al rilascio del tasto.

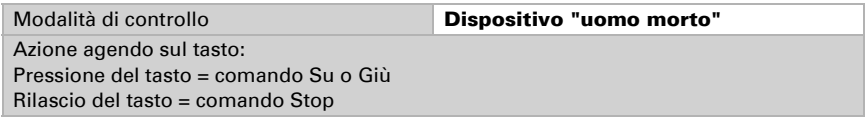

# <span id="page-38-0"></span>6.7. Display

Impostare se gli oggetti sono utilizzati, la luminosità del display e se il display deve spegnersi automaticamente dopo un'operazione..

Utilizzare gli oggetti se si desidera impostare la luminosità di base e di comando e lo spegnimento dopo il funzionamento mediante oggetti di comunicazione tramite il bus

#### KNX.

A seconda dell'impostazione dell'ETS, il display si accende di default con la luminosità base o non si accende affatto. Dopo un azionamento del Tasto Nunio KNX M-T, esso si illumina con la luminosità di comando fino allo scadere del tempo di commutazione. Dopo il tempo di commutazione, la luminosità del pulsante ritorna alla luminosità base. Se si usa "Spegnimento dopo il comando", l'illuminazione del display si spegne completamente dopo il tempo di spegnimento. Se il tempo di spegnimento è impostato più breve del tempo di commutazione, la luminosità di base viene saltata e il display si spegne direttamente allo scadere del tempo di spegnimento.

Il valore iniziale indica se "Spegnimento dopo il comando" è attivato o disattivato dopo un reset o un download ETS.

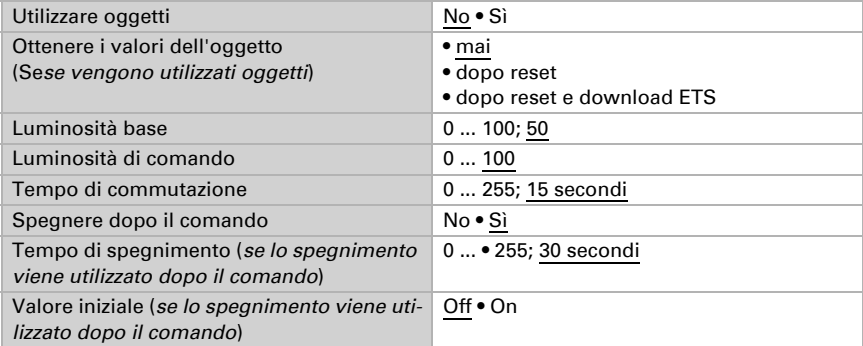

Impostare qui se si desidera utilizzare il menu di regolazione temperatura e, se necessario, le impostazioni per la commutazione tra la regolazione temperatura e il menu tastiera.

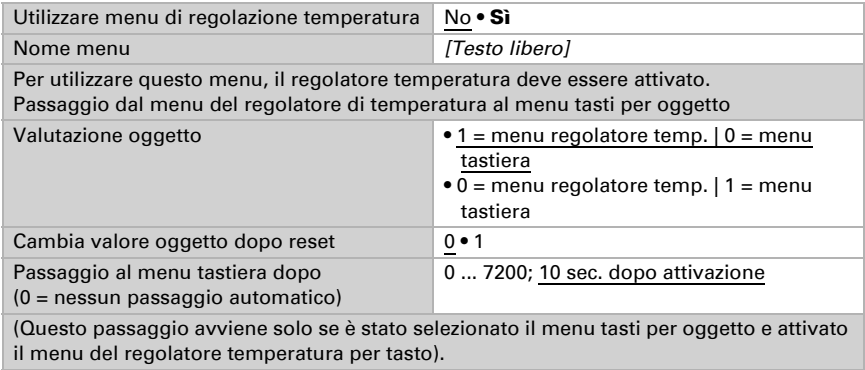

Stabilire se la modalità del regolatore può essere cambiata manualmente e, in caso affermativo, quali modalità possono essere selezionate.

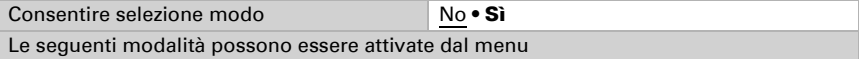

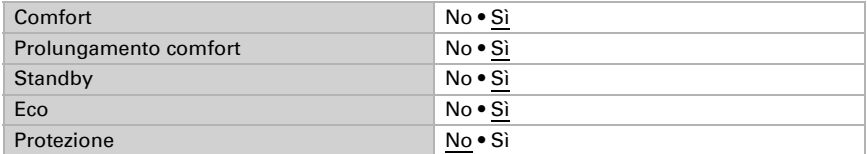

Stabilire quali valori nominali possono essere modificati sul display. I valori nominali possono essere modificati solo per la modalità attualmente attiva.

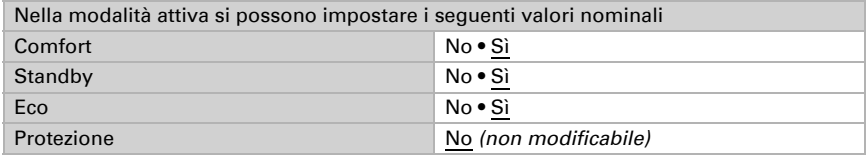

Attivare il controllo del fan coil se si desidera gestire un'unità di riscaldamento/raffreddamento con ventilatore. A questo punto la velocità del ventilatore dei convettori può essere impostata manualmente o tramite il valore di controllo corrispondente.

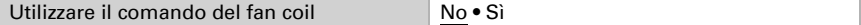

Livello 0: Variabile di controllo: 0% Livello 1: Variabile di controllo: 1…33% Livello 2: Variabile di controllo: 34…66% Livello 3: Variabile di controllo: 67…100%

# <span id="page-40-0"></span>6.8. Logica

L'apparecchio dispone di 8 ingressi logici, 2 AND e 2 porte logiche OR.

Attivare gli ingressi logici e assegnare i valori degli oggetti fino alla 1a comunicazione.

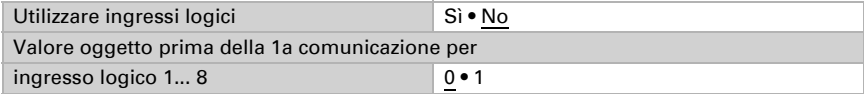

Attivare le uscite logiche necessarie.

#### Logica AND

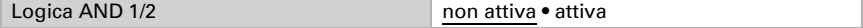

#### Logica OR

Logica OR 1/2 non attiva • attiva

### <span id="page-41-0"></span>6.8.1. Logica AND 1+2 e logica OR 1+2

Per la logica AND e OR sono disponibili le stesse opzioni di impostazione.

Ogni uscita logica può inviare un oggetto a 1 bit o due oggetti a 8 bit. Definire in ogni caso ciò che l'uscita invia con logica =  $1 e = 0$ .

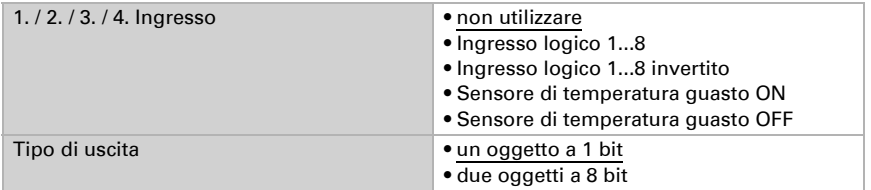

Se il tipo di uscita è un oggetto a 1 bit, impostare i valori di uscita per stati diversi.

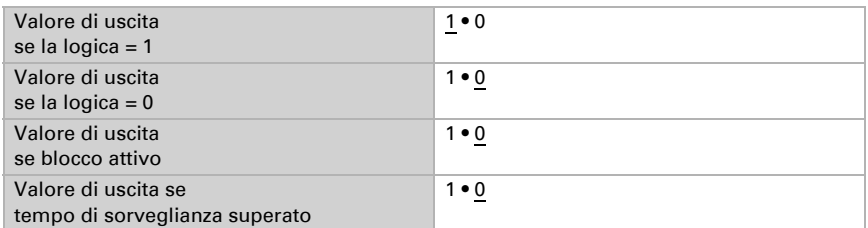

Se il tipo di uscita sono due oggetti a 8 bit, impostare i tipi di oggetti e i valori di uscita per stati diversi.

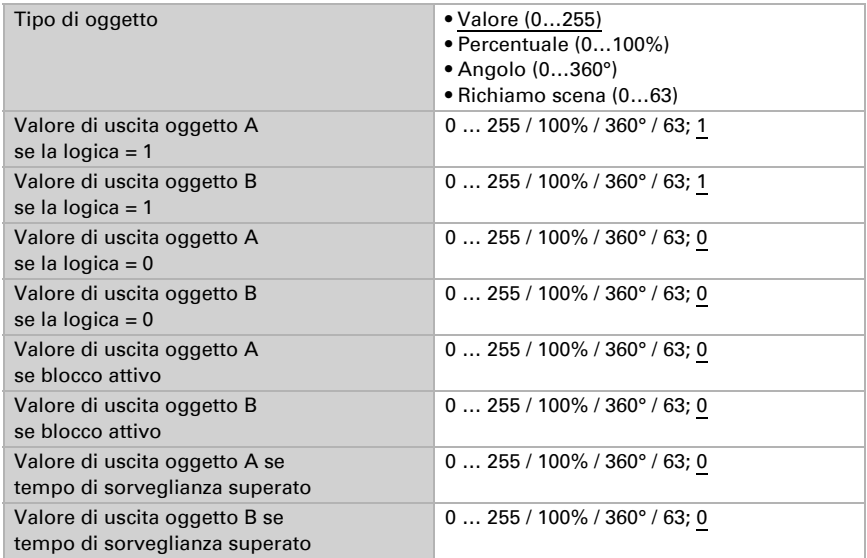

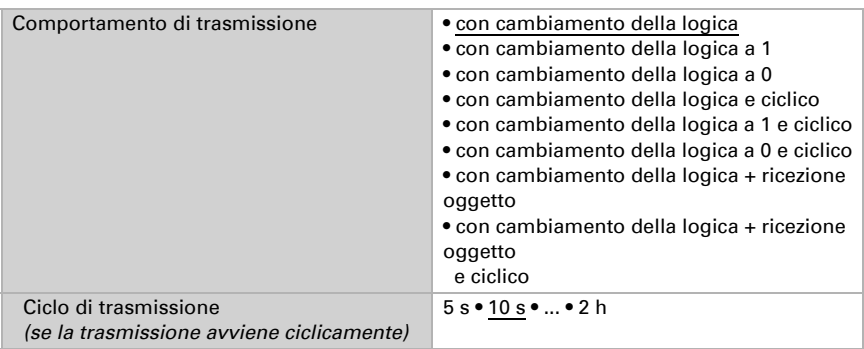

Impostare il comportamento di trasmissione dell'uscita.

#### Blocco

Se necessario, attivare il blocco dell'uscita logica e impostare cosa significa 1 o 0 all'ingresso del blocco e cosa succede quando si usa il blocco.

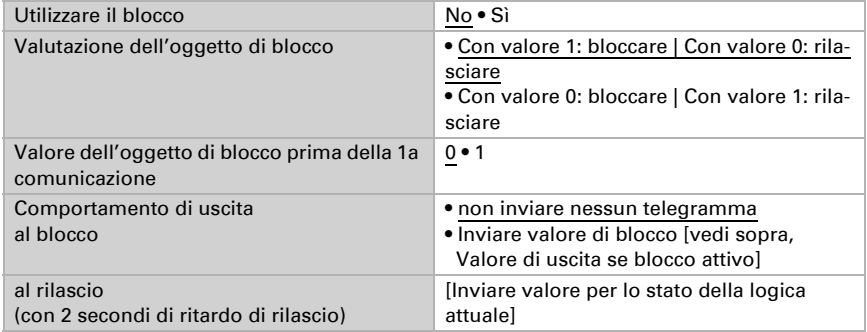

#### **Sorveglianza**

Se necessario, attivare la sorveglianza degli ingressi. Impostare quali ingressi devono essere sorvegliati, in quale ciclo gli ingressi devono essere sorvegliati e quale valore l'oggetto "Stato di sorveglianza" deve avere se il periodo di sorveglianza viene superato senza una notifica.

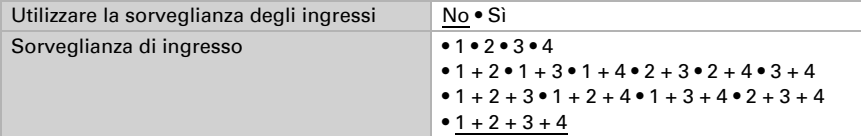

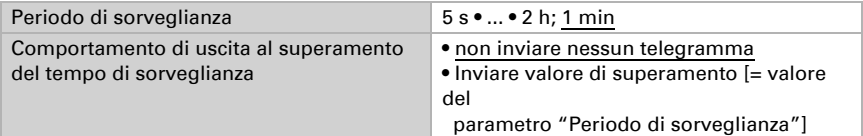

#### <span id="page-43-0"></span>6.8.2. Ingressi di raccordo della logica OR

Gli ingressi di raccordo della logica OR corrispondono a quelli della logica AND. Inoltre per la logica OR sono a disposizione i seguenti ingressi:

Uscita di commutazione logica AND 1 Uscita di commutazione logica AND 1 invertito Uscita di commutazione logica AND 2 Uscita di commutazione logica AND 2 invertito

# Domande sul prodotto?

#### Potete raggiungere il servizio tecnico di Elsner Elektronik sotto Tel. +49 (0) 70 33 / 30 945-250 o service@elsner-elektronik.de

Abbiamo bisogno delle seguenti informazioni per elaborare la sua richiesta di servizio:

- Tipo di apparecchio (nome del modello o numero di articolo)
- Descrizione del problema
- Numero di serie o versione del software
- Fonte di fornitura (rivenditore/installatore che ha acquistato il dispositivo da Elsner Elektronik)

Per domande sulle funzioni KNX:

- Versione dell'applicazione del dispositivo
- Versione ETS utilizzata per il progetto

#### Elsner Elektronik GmbH Tecnica di automazione e controllo

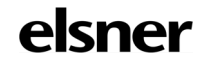

Sohlengrund 16<br>75395 Ostelsheim

75395 Ostelsheim Tel. +49 (0) 70 33 / 30 945-0 info@elsner-elektronik.de Fax +49 (0) 70 33 / 30 945-20 www.elsner-elektronik.de